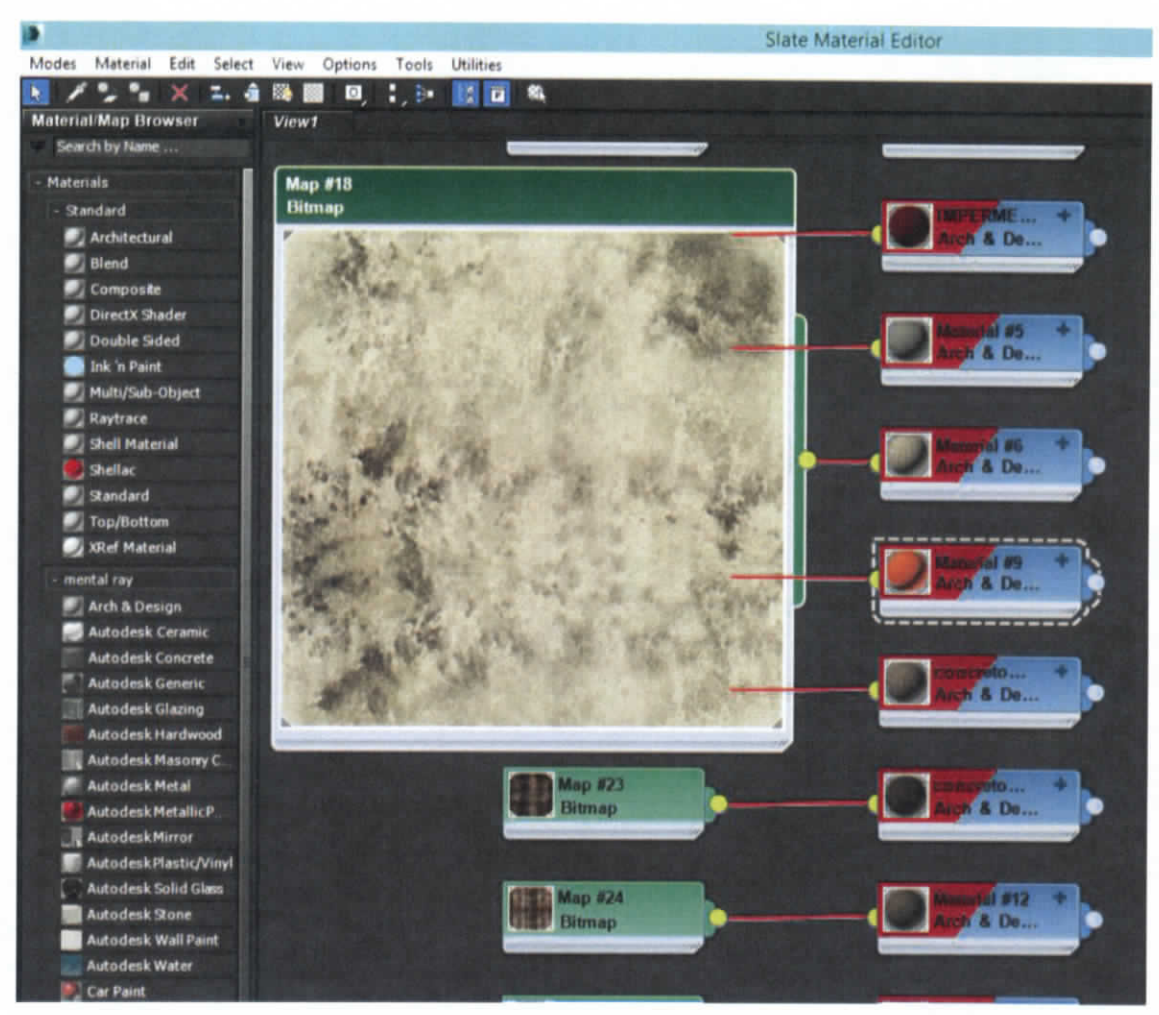

**Figura 7.460.- Mapas para modelo**

ESTUDIO PARA EL PROYECTO HIDROLÓGICO PARA PROTEGER A LA POBLACIÓN DE INUNDACIONES Y APROVECHAR MEJOR EL AGUA ( P R OH TA B)

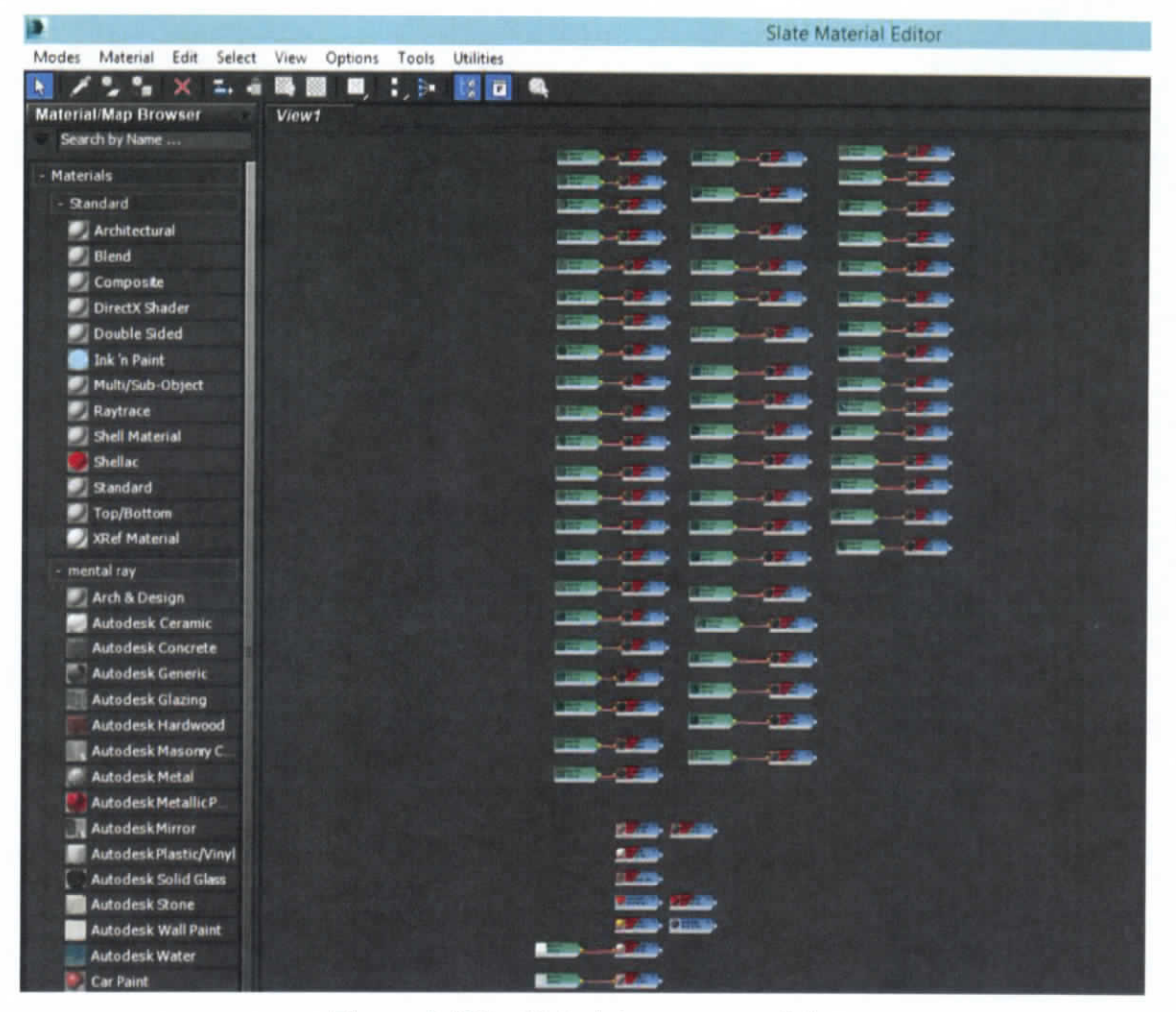

**Figura 7.461.- Materiales para modelo**

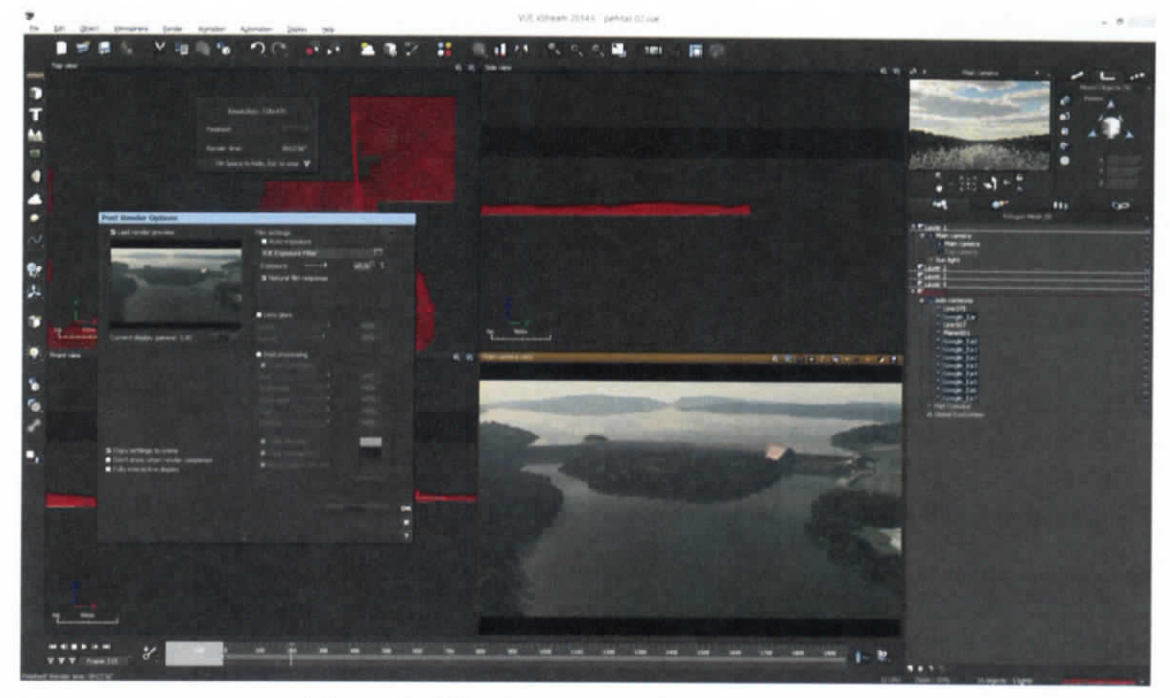

**Figura 7.462.- Ambientación del contexto**

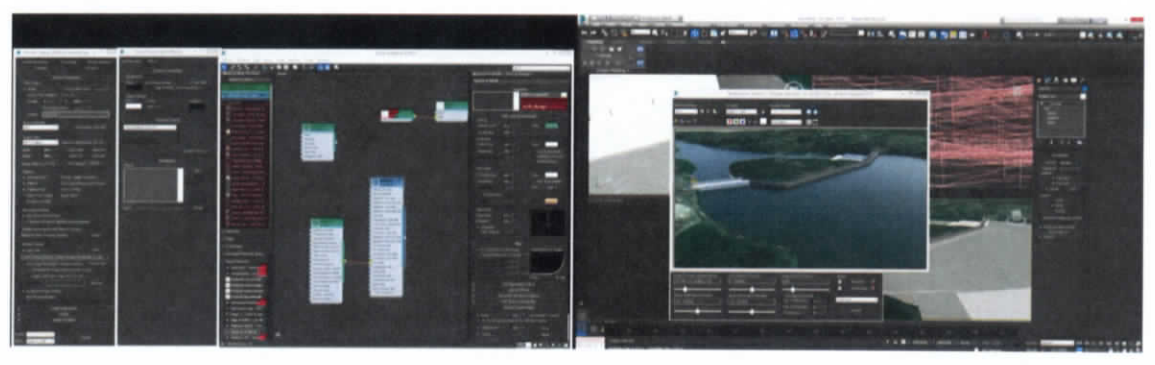

**Figura 7.463.- Ambientación del contexto**

ESTUDIO PARA EL PROYECTO HIDROLÓGICO PARA PROTEGER A LA POBLACIÓN DE INUNDACIONES Y APROVECHAR MEJOR EL AGUA  $(P$  ROHTAB)

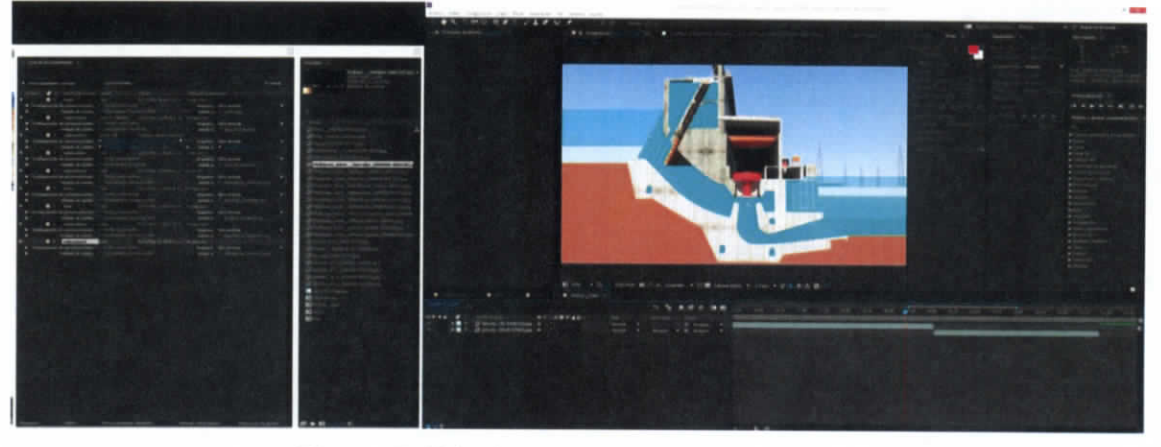

**Figura 7.464.- Composición de elementos**

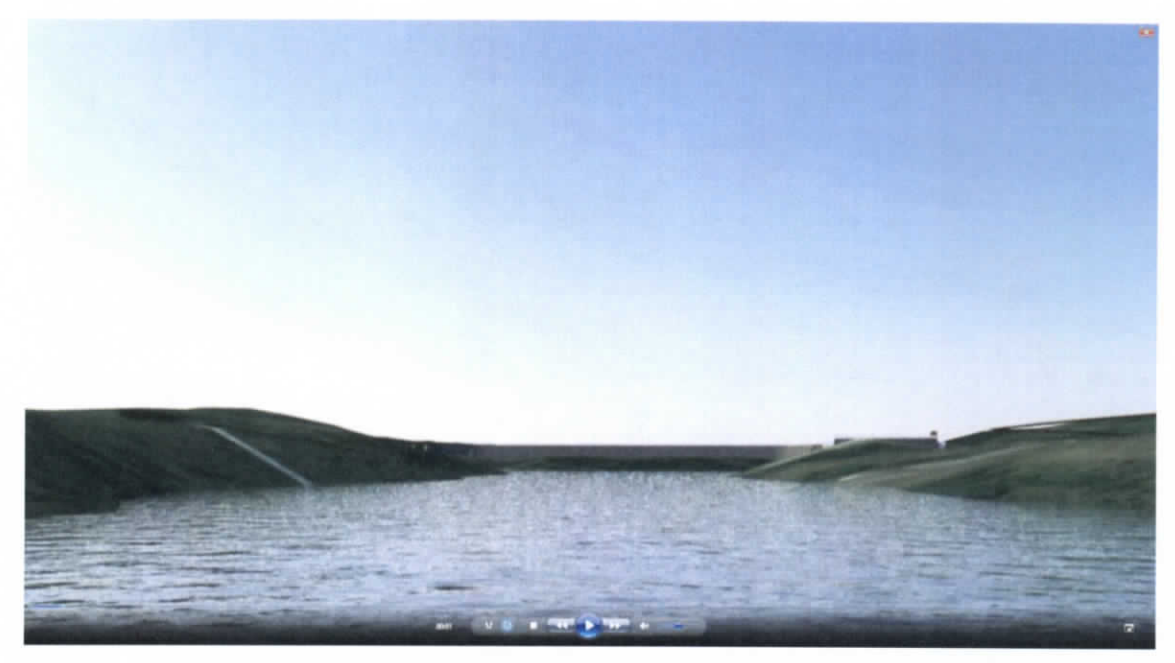

**Figura 7.465.- Animación Presa Peñitas (cortina)**

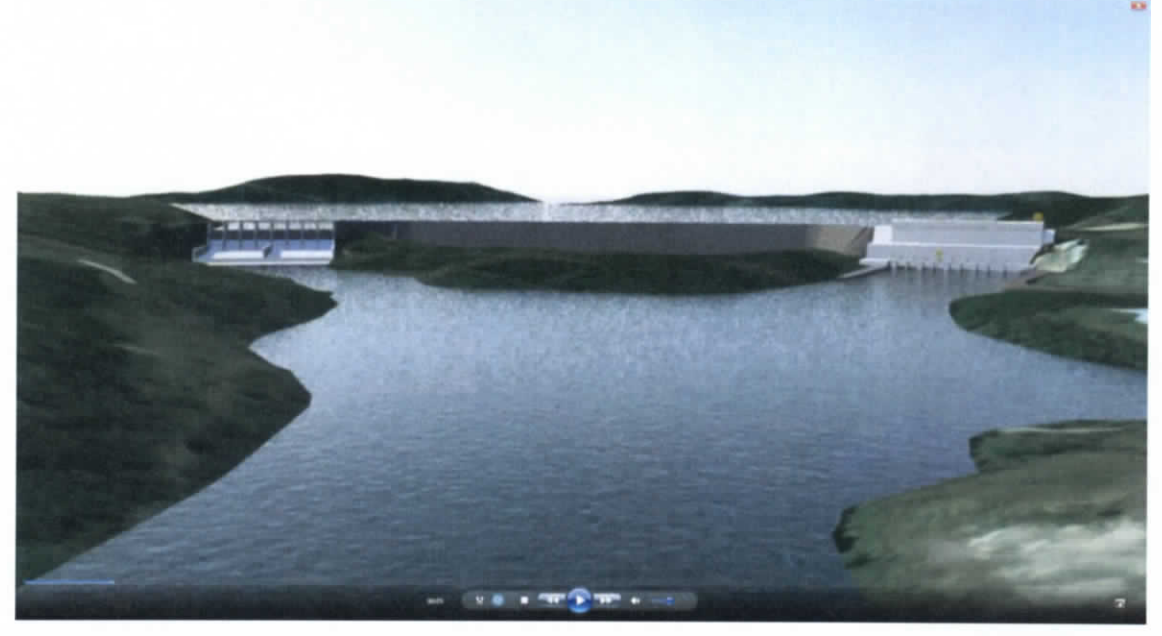

**Figura 7.466.- Animación Presa Peñitas (Cortina-casa de máquinas-vertedores)**

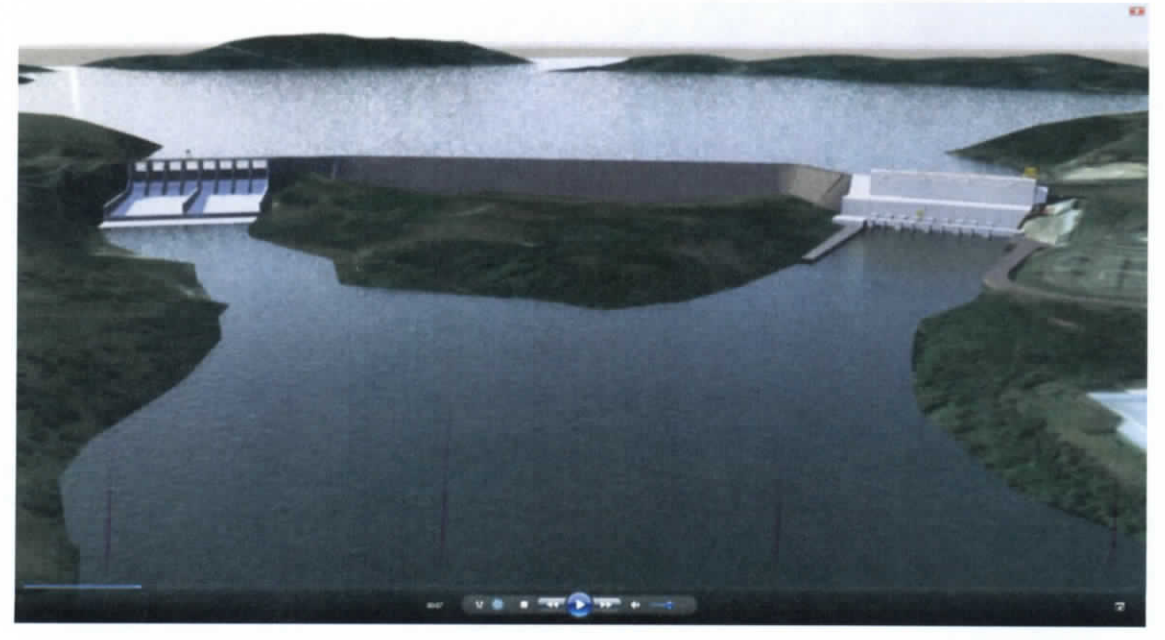

**Figura 7.467.- Vista aérea de la Presa Peñitas**

Capítulo 7 | 300

ESTUDIO PARA EL PROYECTO HIDROLÓGICO PARA PROTEGER A LA POBLACIÓN DE INUNDACIONES Y APROVECHAR MEJOR EL AGUA (PROHTAB )

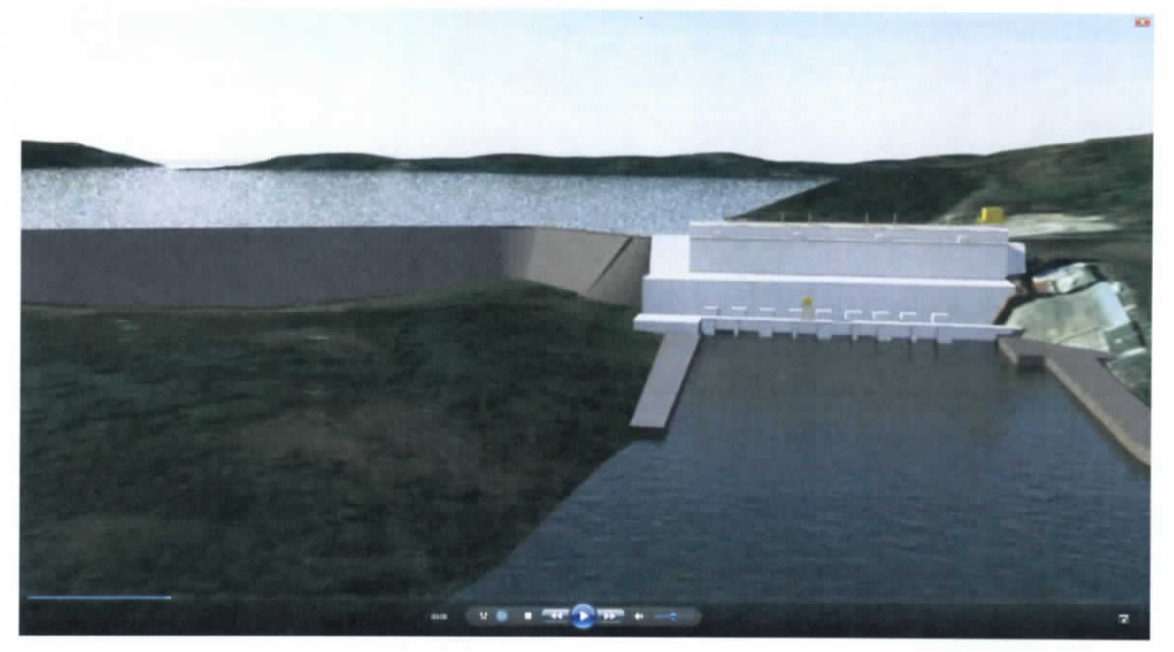

**Figura 7.468.- Vista de la casa de máquina y obra de toma**

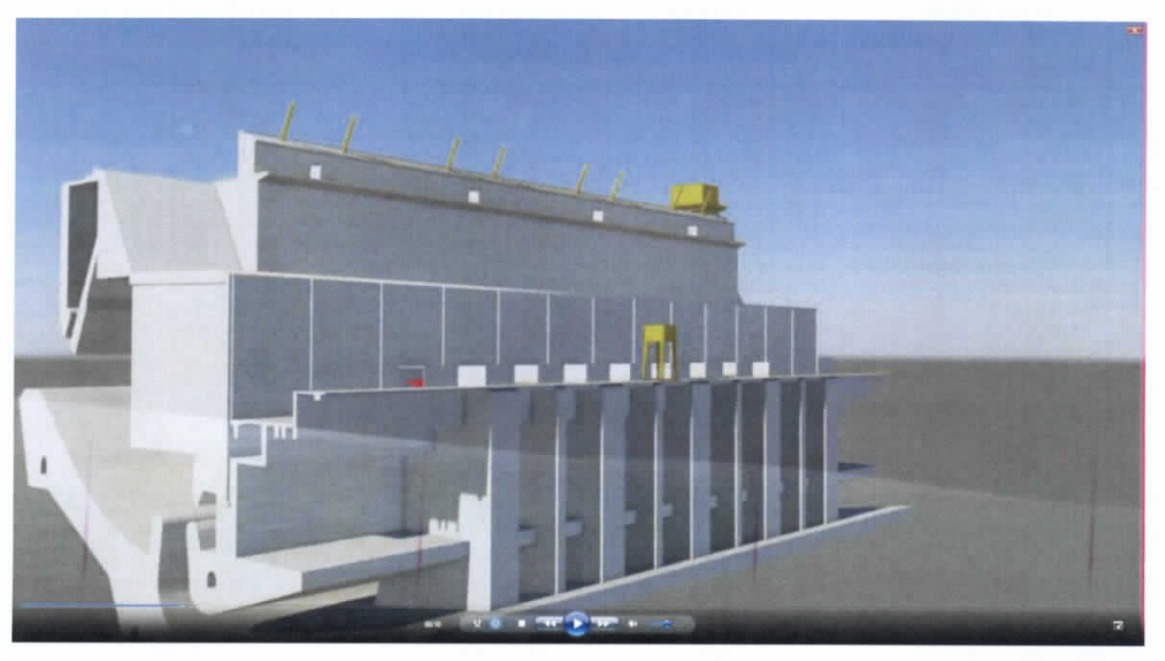

**Figura 7.469.- isométrico casa de maquinas**

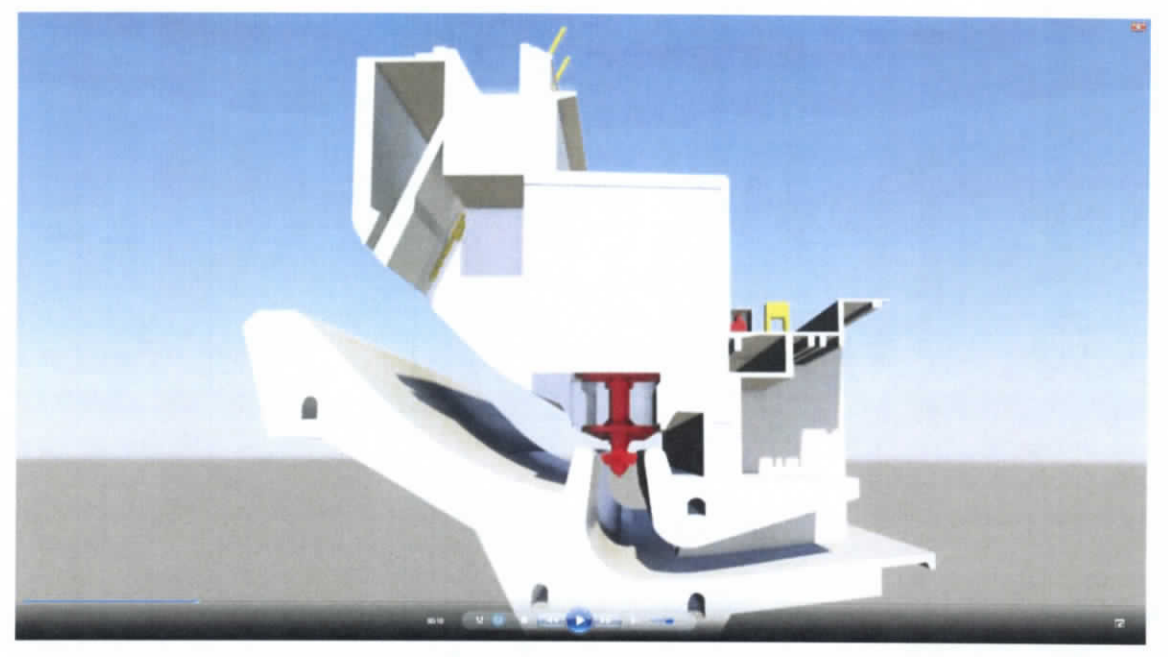

**Figura 7.470.- Corte transversal casa de máquinas**

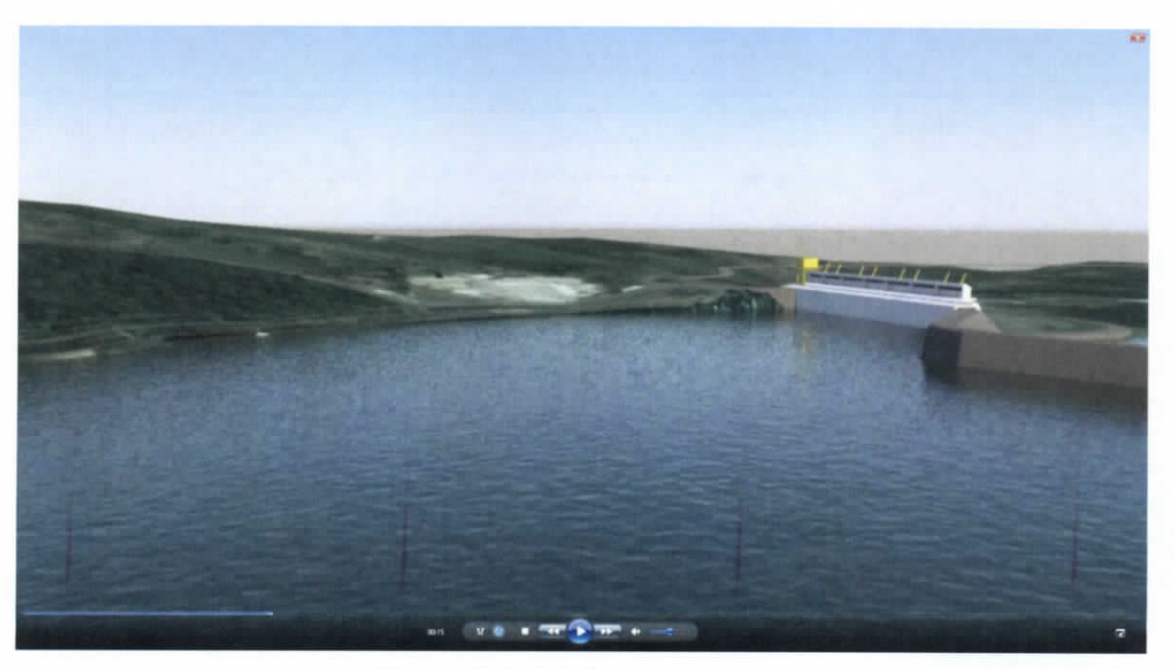

**Figura 7.471.- Vista vertedores**

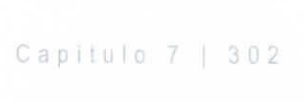

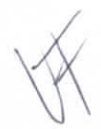

ESTUDIO PARA EL PROYECTO HIDROLÓGICO PARA PROTEGER A LA POBLACIÓN DE INUNDACIONES Y APROVECHAR MEJOR EL AGUA ( P RO H T A B )

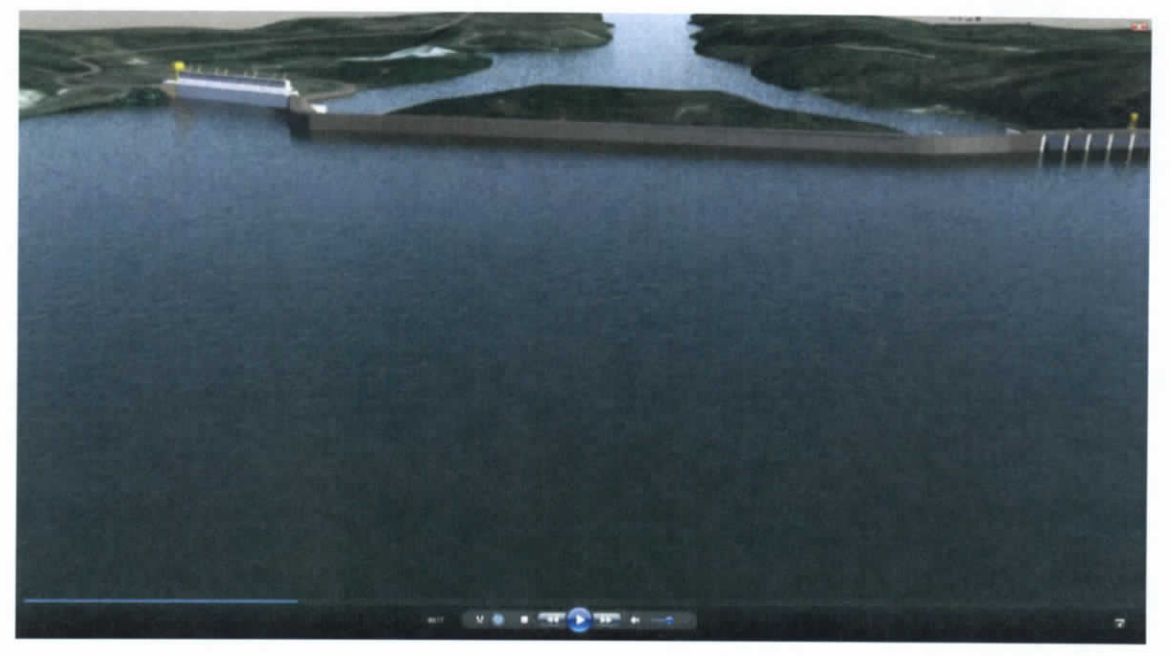

**Figura 7.472.- Vista aérea aguas arriba déla cortina**

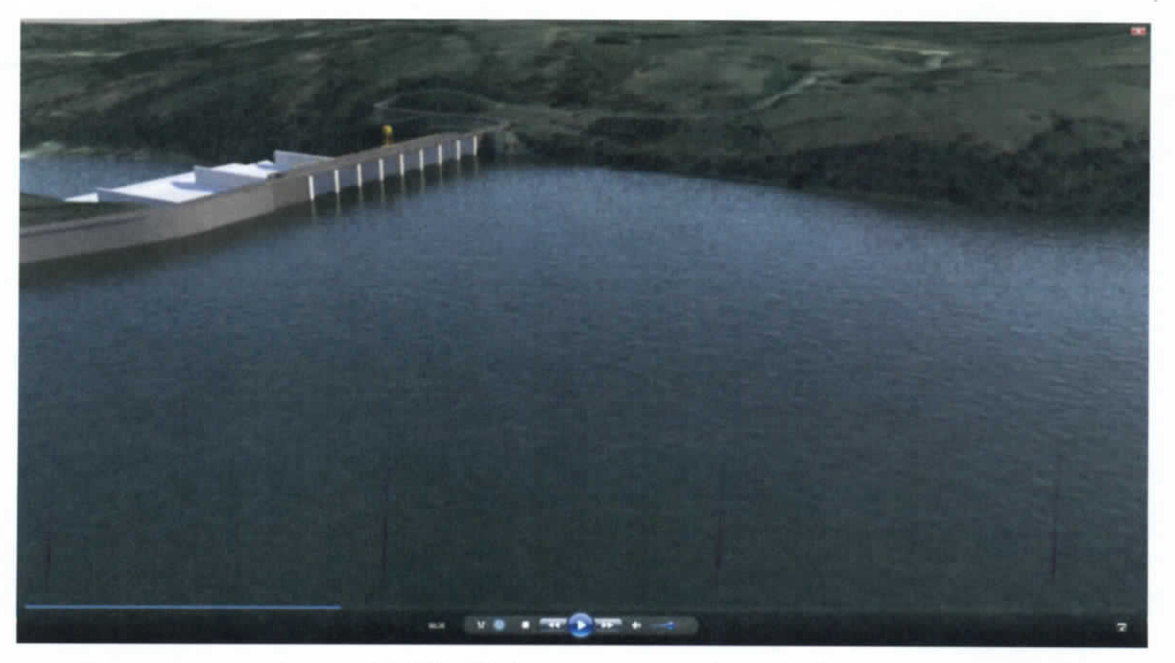

**Figura 7.473.- Vista aérea zona de vertedores**

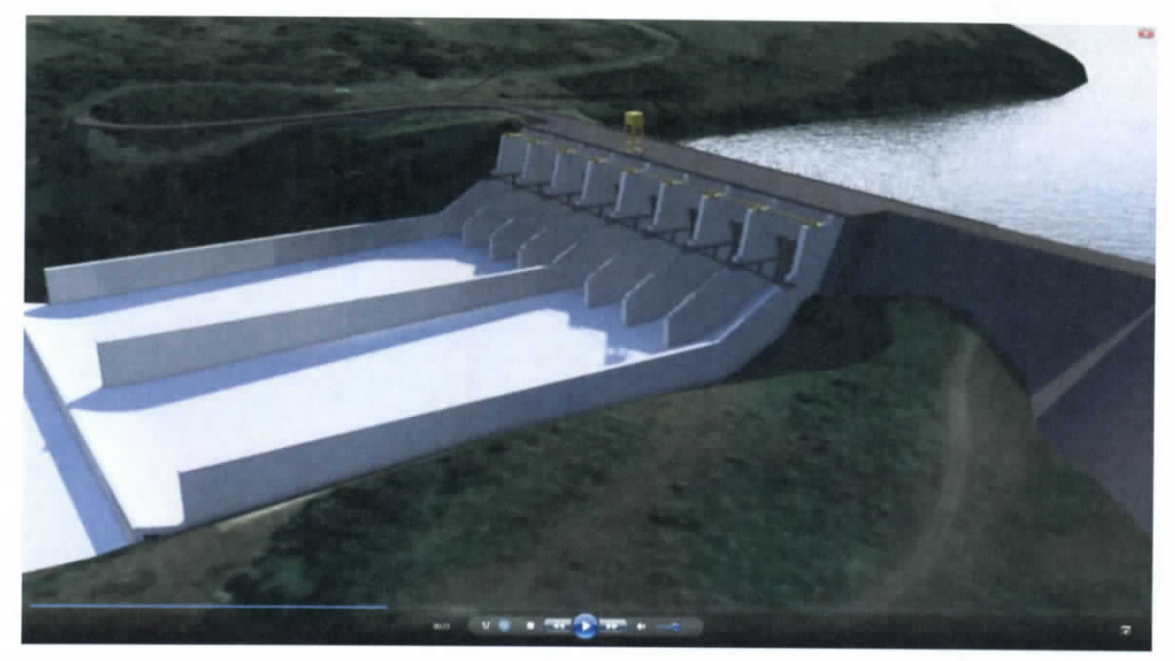

**Figura 7.474.- Vista lateral vertedores**

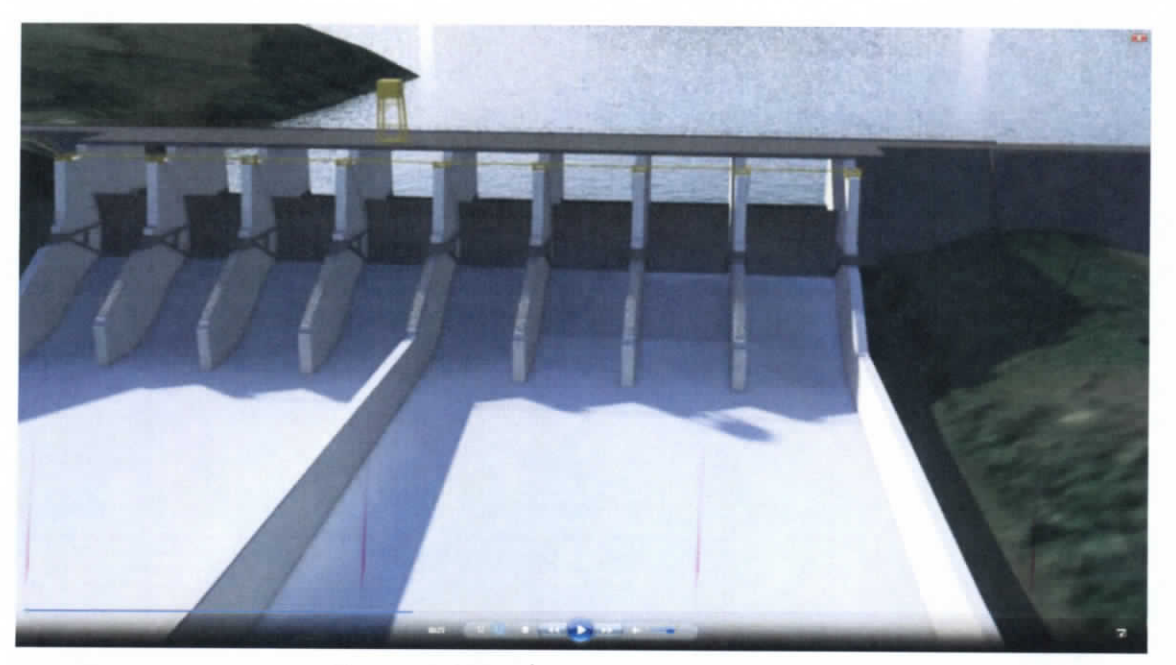

**Figura 7.475.- Vista frontal vertedores**

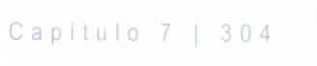

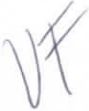

ESTUDIO PARA EL PROYECTO HIDROLÓGICO PARA PROTEGER A LA POBLACIÓN DE INUNDACIONES Y APROVECHAR MEJOR EL AGUA  $(P$   $R$   $O$   $H$   $T$   $A$   $B$   $)$ 

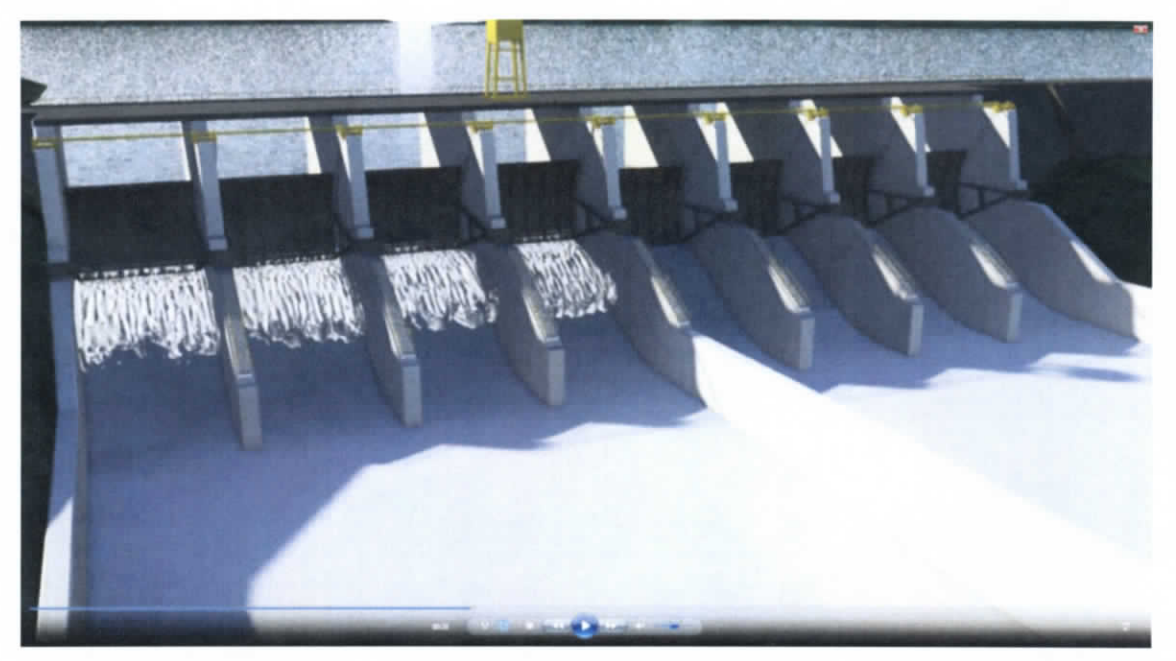

**Figura 7.476.- Vista frontal -compuertas abiertas vertedores**

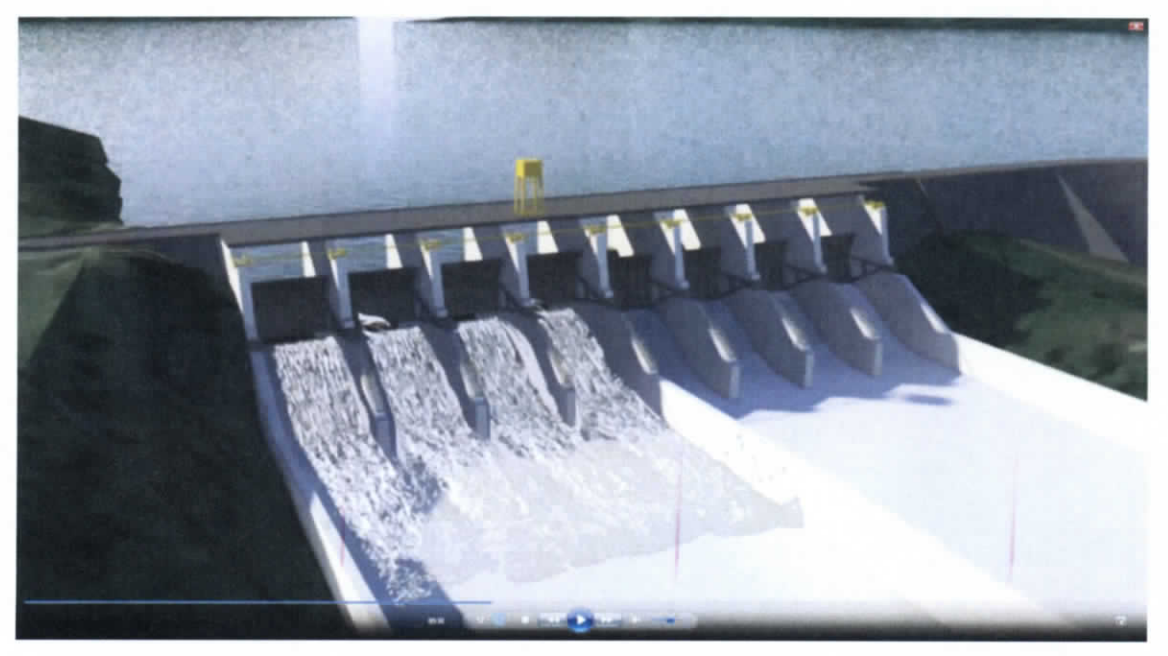

**Figura 7.477.- Compuertas abiertas -paso de agua**

Capitulo 7 | 305

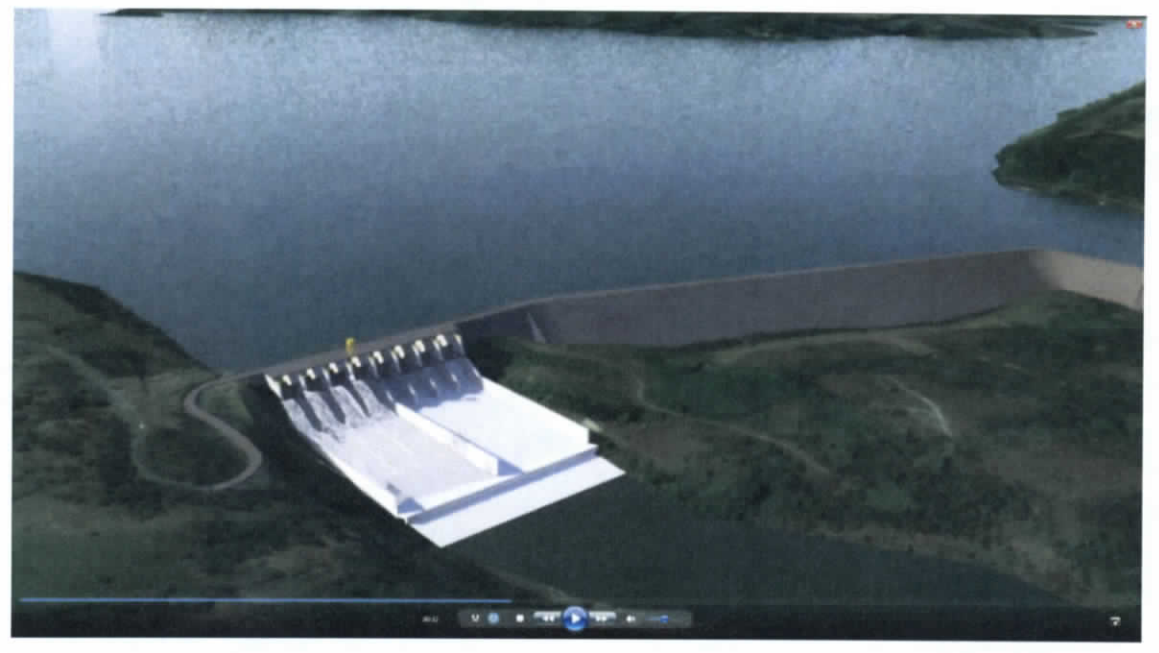

**Figura 7.478.- Vista aérea zona de vertedores con compuertas abiertas**

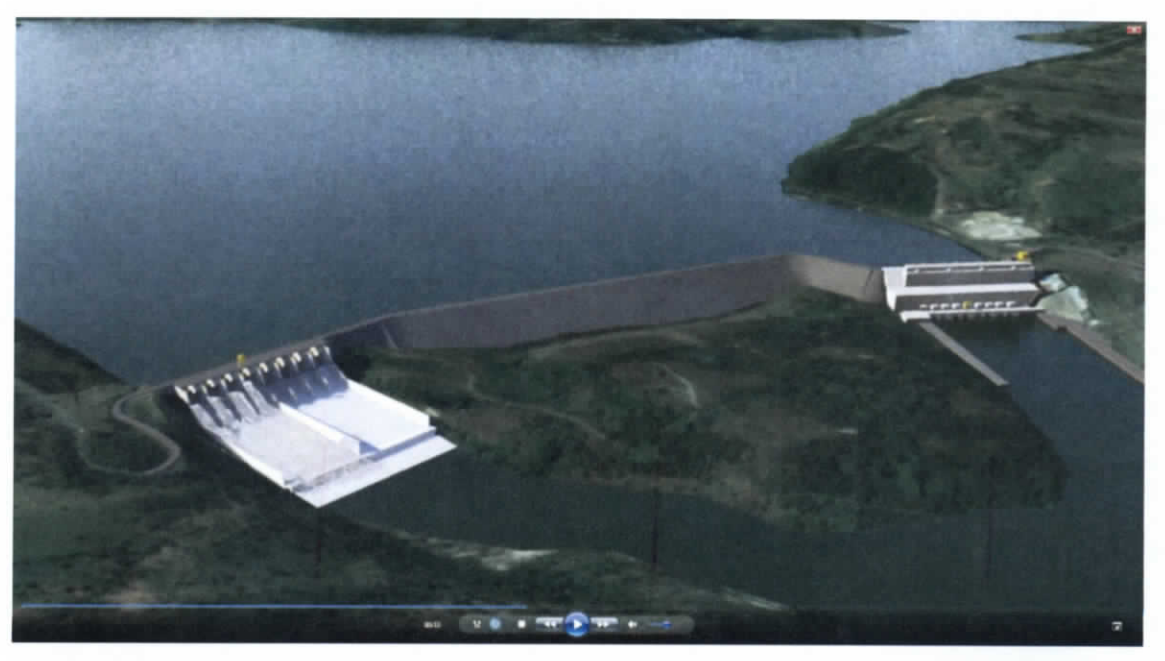

**Figura 7.479.-Vista aérea presa Peñitas con compuertas abiertas**

## **7.5.3 Escotaduras**

Para ilustrar el sistema de escotaduras se emplearon 2 tipos distintos de secuencia de animación: una generada completamente por computadora y otra en la que se fusionó video real con animación 3D, la cual fue generada digitalmente.

# **7.5.3.1 PROCESO DE CREACIÓN DE ZONA INUNDABLE:**

- a) Con los mapas de la zona de escotaduras se genera el modelo del terreno sobre el cual se va a generar la simulación de inundación.
- b) Sobre el modelo base de la zona a cubrir se modelaron los cuerpos de agua existentes antes de la inundación.
- c) El paso siguiente consistió en generar la simulación del agua entrando por las escotaduras a la zona inundable.
- d) El resultado de la simulación se preparó para "renderizar" la secuencia que se agregará a la composición final.
- e) Habiendo obtenido las secuencias de simulación y contexto por separado, se efectuó la composición de los elementos para agregar animación extra, en donde se puedan resaltar la ubicación de las escotaduras, la ruta que sigue el río y la zona de inundación.
- f) La composición final muestra la ubicación de la ciudad de Villahermosa y el aeropuerto rodeados por la zona inundable pero sin verse afectados por esta debido a las obras de protección.

### **7.5.3.2 Proceso de creación de sincronización de video real capturado con dron y modelo 3D**

a) El video aéreo capturado por el dron se preparó y exportó para el proceso de sincronización con elementos 3D.

- b) Una vez importado el video en el software de sincronización, se corrieron los procesos de cálculo para transportar los movimientos de la cámara real a una cámara digital que se moverá en un entorno de 3D digital, cuando este proceso terminó, se exportó el modelo obtenido a un programa de modelado tridimensional.
- c) Usando las referencias que creó el programa de sincronización, se modelan los elementos que van a interactuar con la simulación de fluidos en el programa de 3D.
- d) Con la sincronización y los modelos creados, se generó la simulación de fluidos que representan como desborda el río sobre las escotaduras hacia la zona inundable.
- e) Cuando la sincronización, modelo y simulación correspondieron perfectamente, se procedió al "renderizado" de la escena para su posterior composición.
- f) En el software de composición se juntan todos los elementos y se agregan efectos, filtros, corrección de color entre otros para obtener la secuencia final.

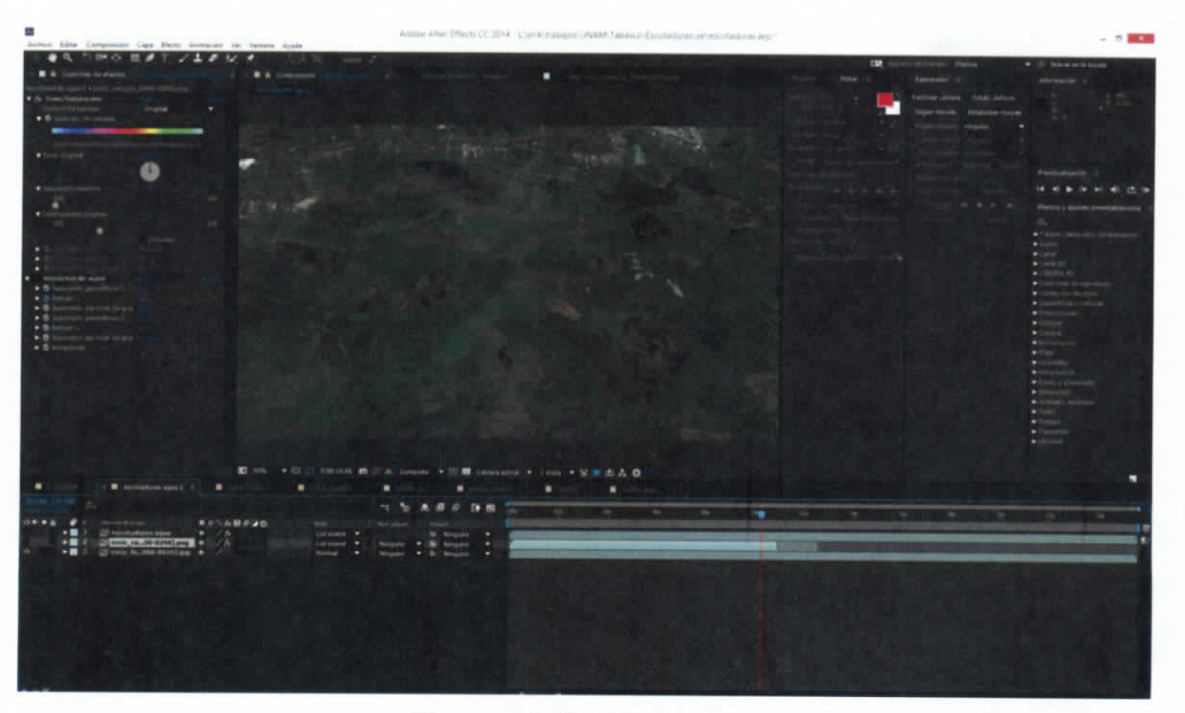

**Figura 7.480.- Mapa aereo**

ESTUDIO PARA EL PROYECTO HIDROLÓGICO PARA PROTEGER A LA POBLACIÓN DE INUNDACIONES Y APROVECHAR MEJOR EL AGUA (PROH T AB )

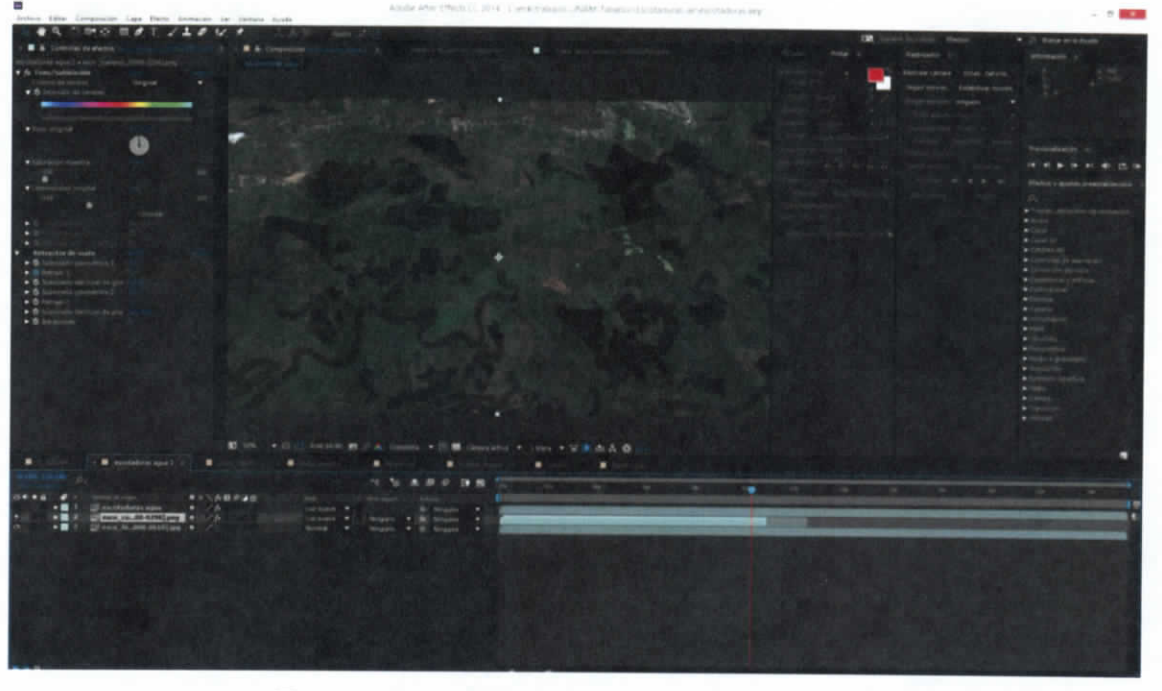

**Figura 7.481.- Ubicación de cuerpos de agua**

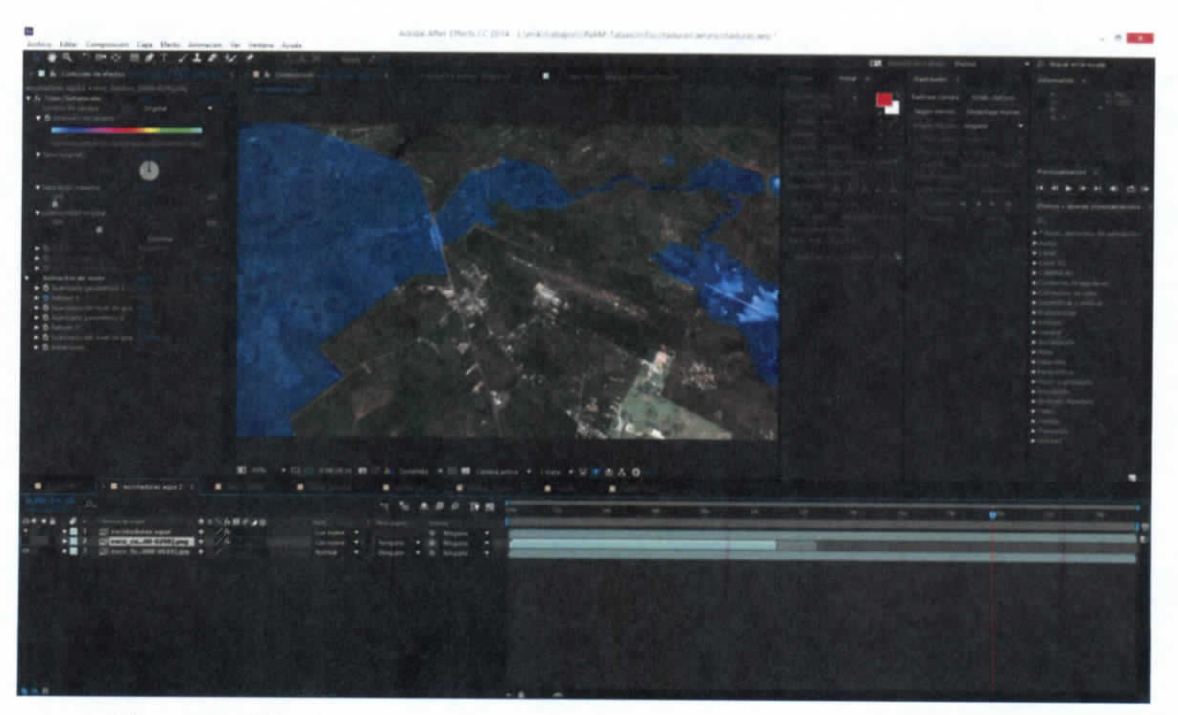

**Figura 7.482.- Composición de simulación de inundación sobre mapa**

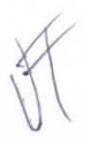

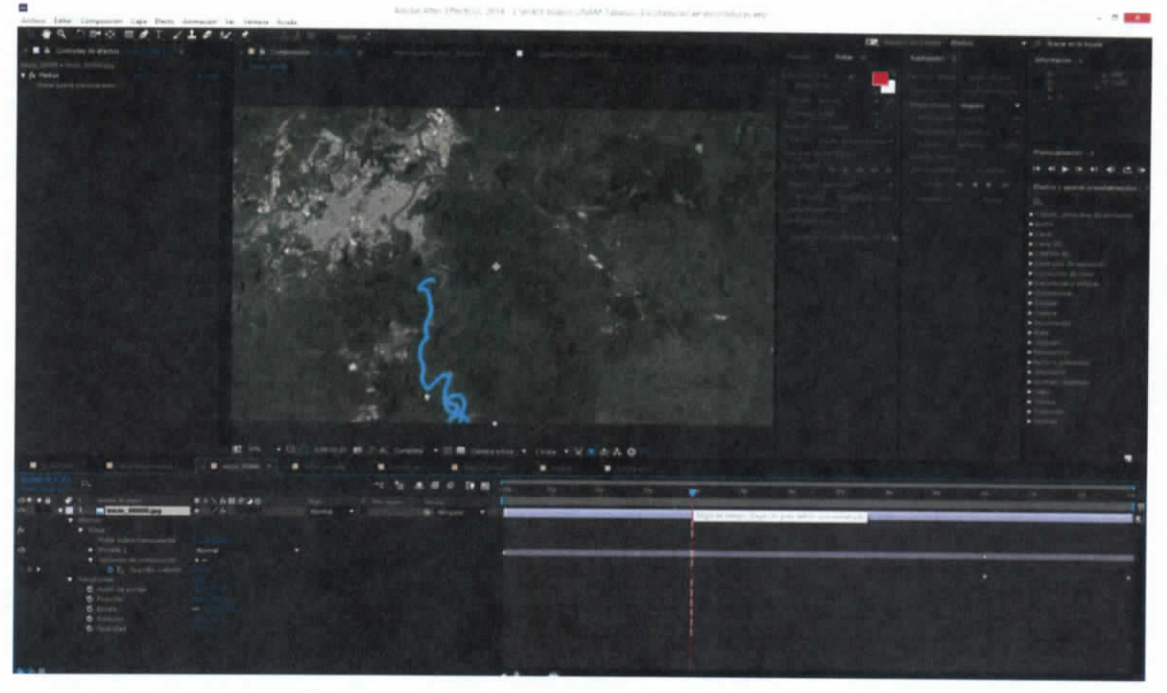

**Figura 7.483.- Animación del cauce del río**

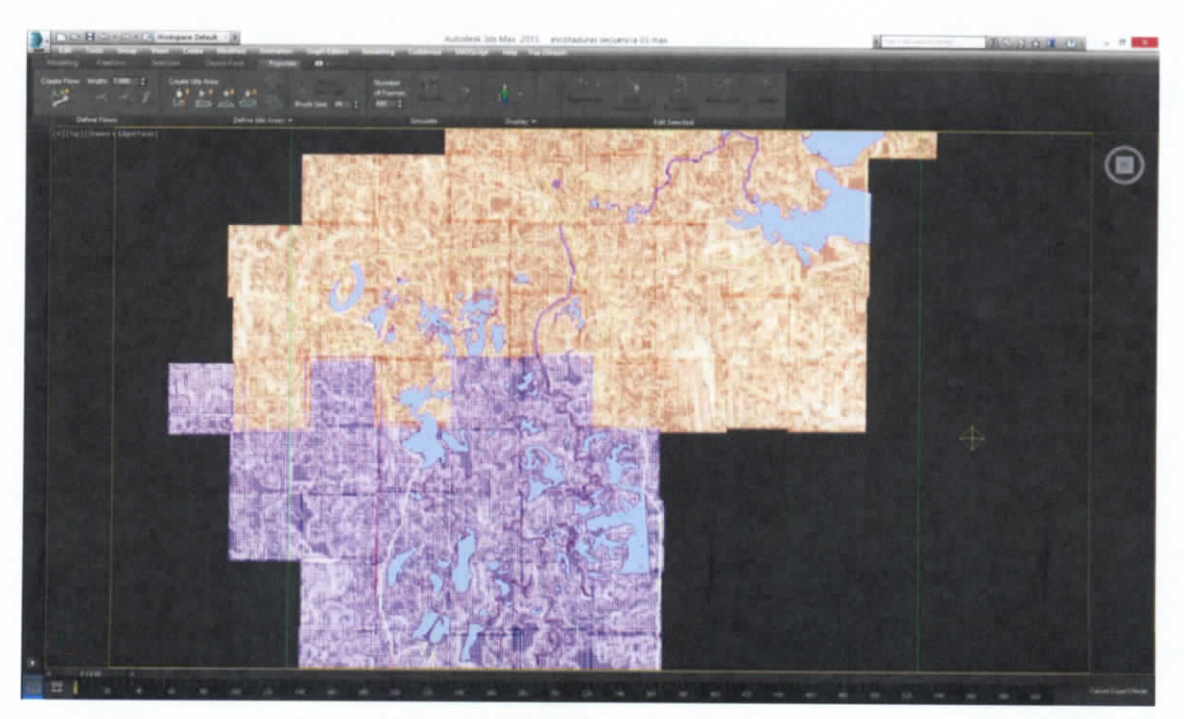

# **Figura 7.484.- Modelado de la zona inundable**

ESTUDIO PARA EL PROYECTO HIDROLÓGICO PARA PROTEGER A LA POBLACIÓN DE INUNDACIONES Y APROVECHAR MEJOR EL AGUA ( P ROH TAB )

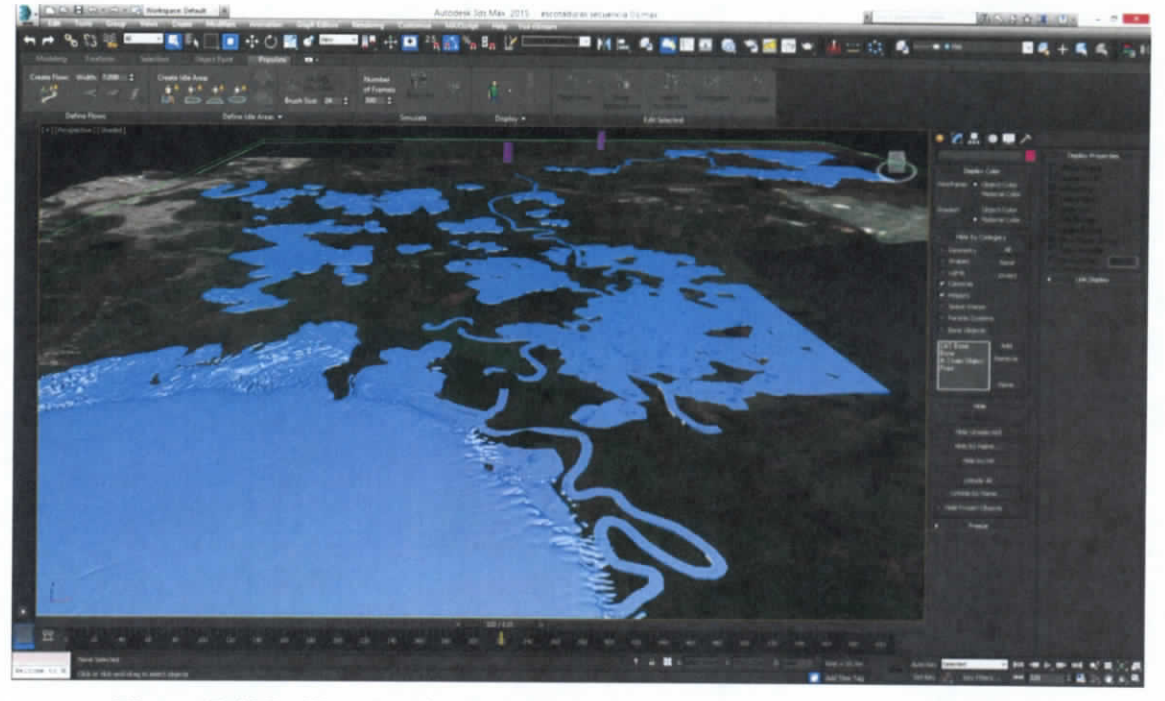

**Figura 7.485.- Simulación de fluidos sobre modelo de zona inundable**

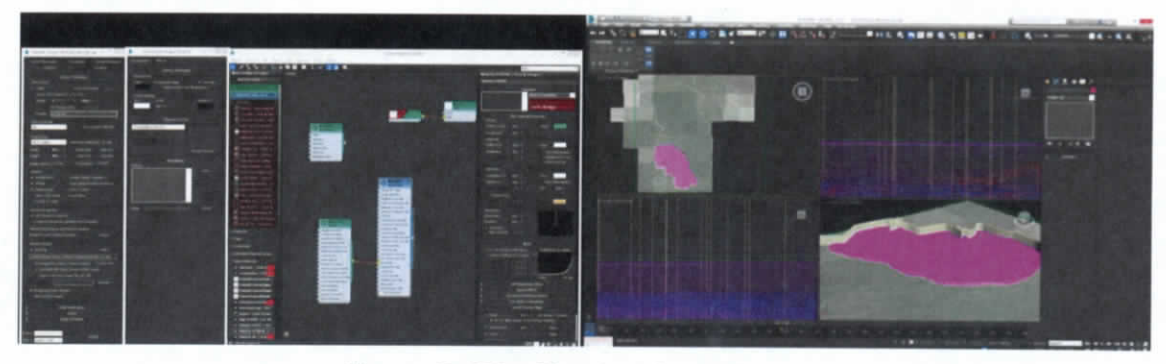

**Figura 7.486.- Simulación de fluidos**

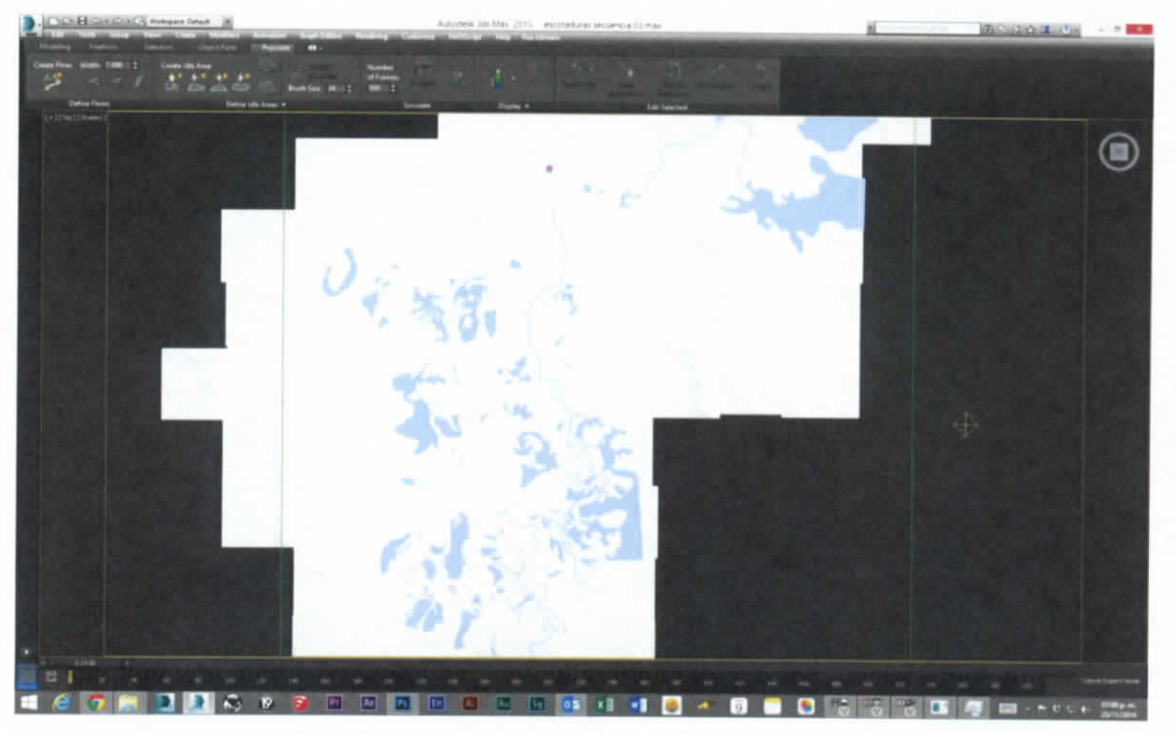

**Figura 7.487.- Modelo de zona inundable con cuerpos de agua**

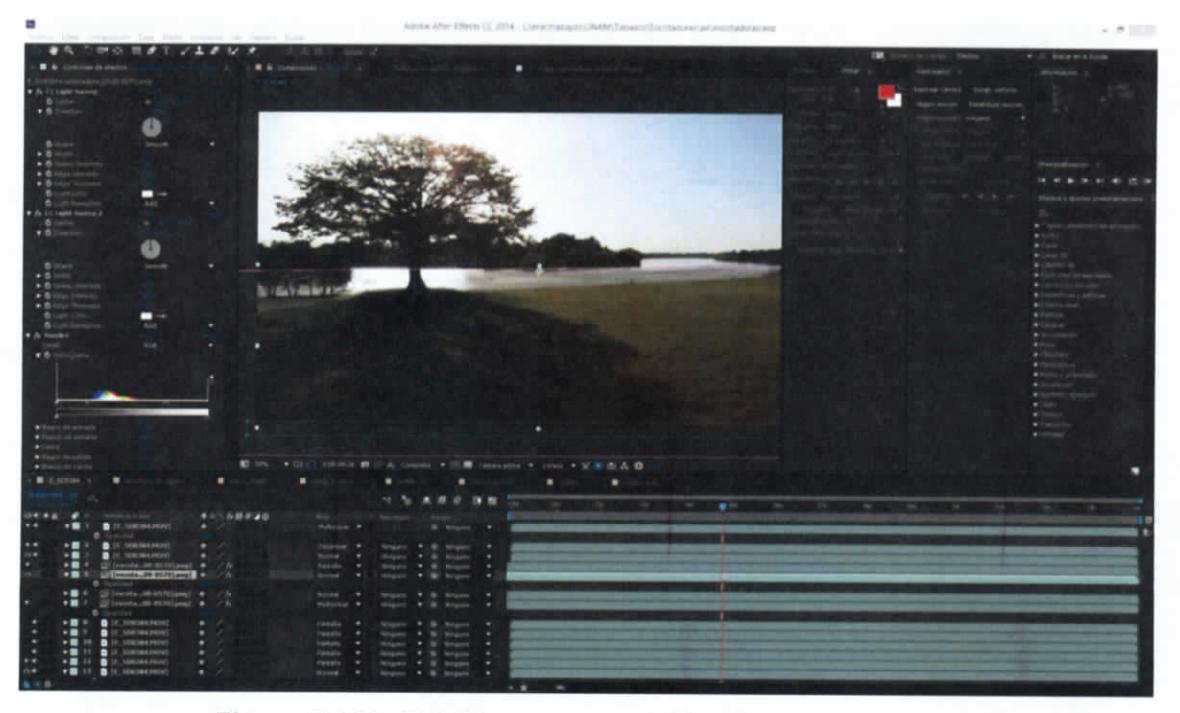

**Figura 7.488.- Edición y composición de pietaje en sitio**

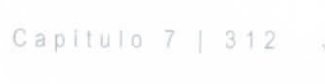

ESTUDIO PARA EL PROYECTO HIDROLÓGICO PARA PROTEGER A LA POBLACIÓN DE INUNDACIONES Y APROVECHAR MEJOR EL AGUA ( PROHT A B)

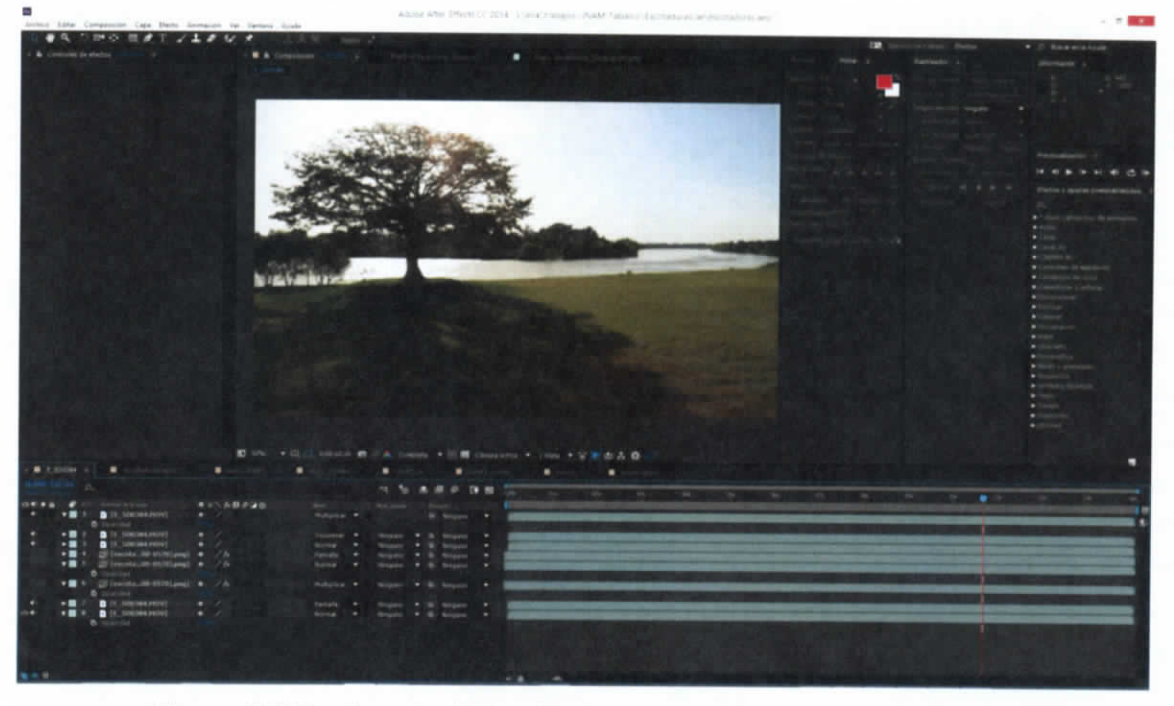

**Figura 7.489.- Composición de pietaje con simulación de fluidos**

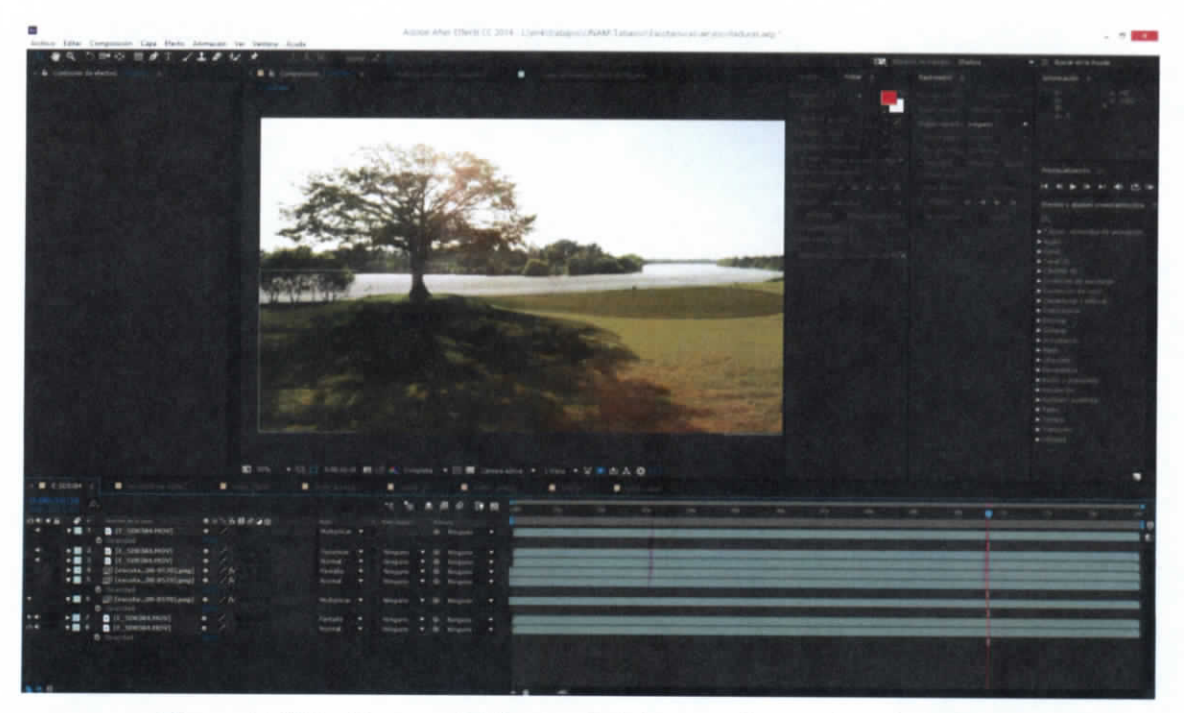

**Figura 7.490.- Composición de pietaje con simulación de fluidos**

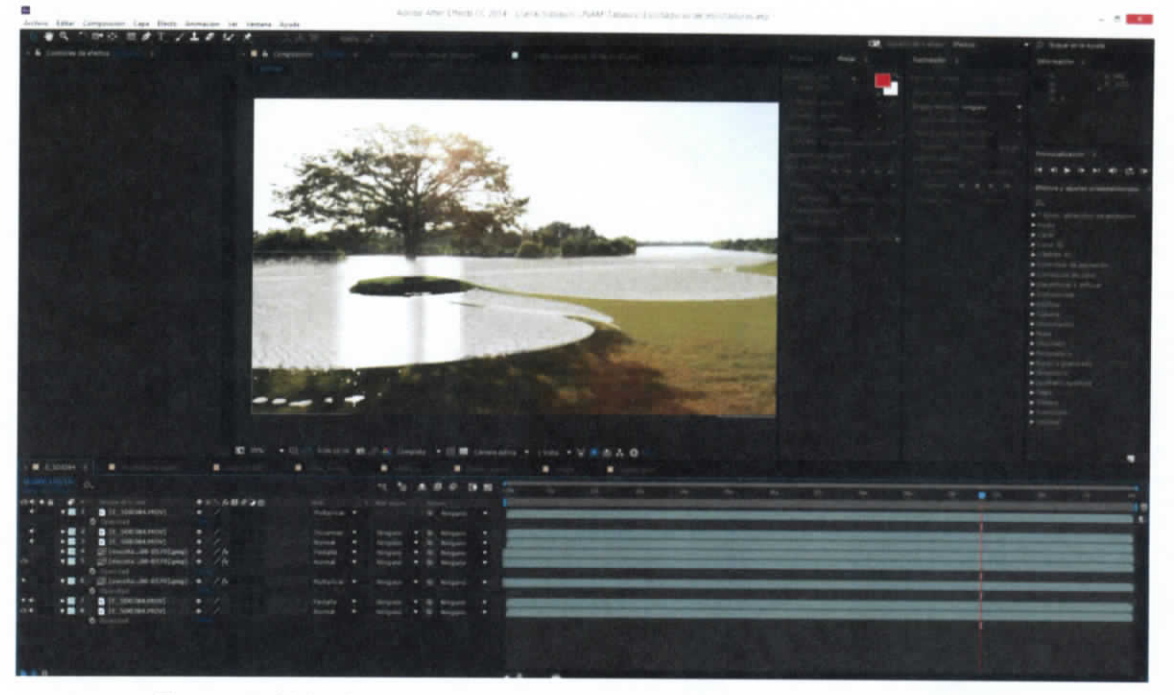

**Figura 7.491.- Composición de pietaje con simulación de fluidos**

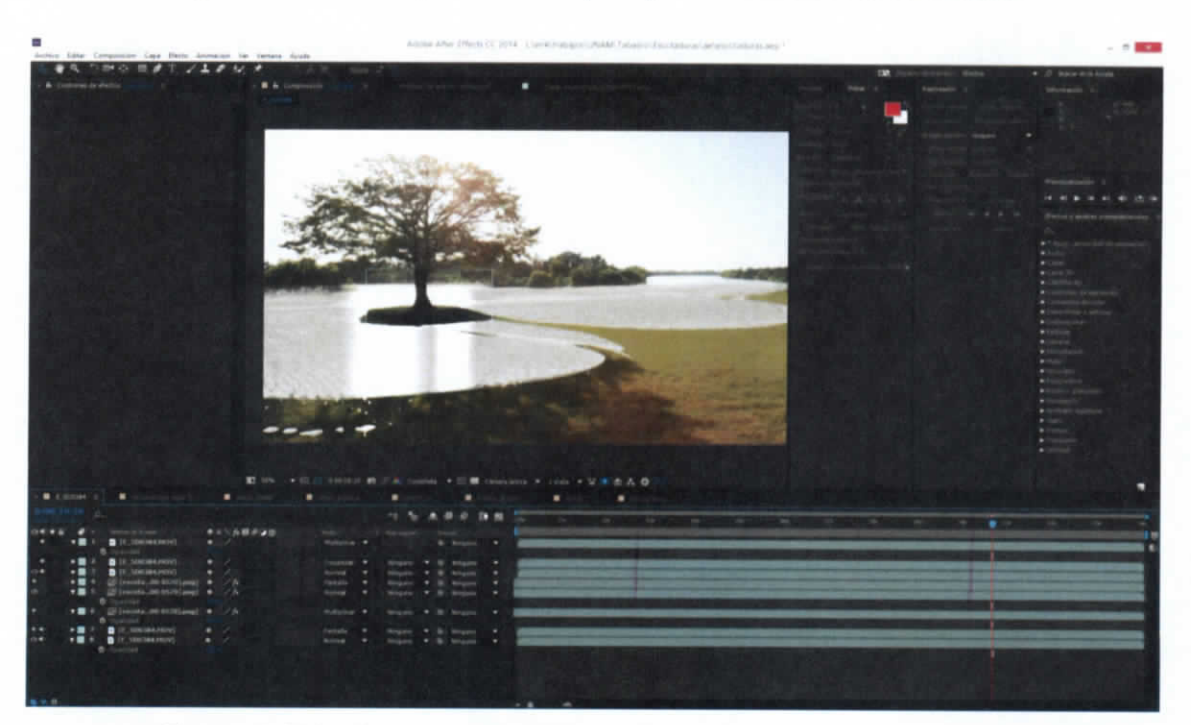

**Figura 7.492.- Composición de pietaje con simulación de fluidos**

ESTUDIO PARA EL PROYECTO HIDROLÓGICO PARA PROTEGER A LA POBLACIÓN DE INUNDACIONES Y APROVECHAR MEJOR EL AGUA (PROHTAB )

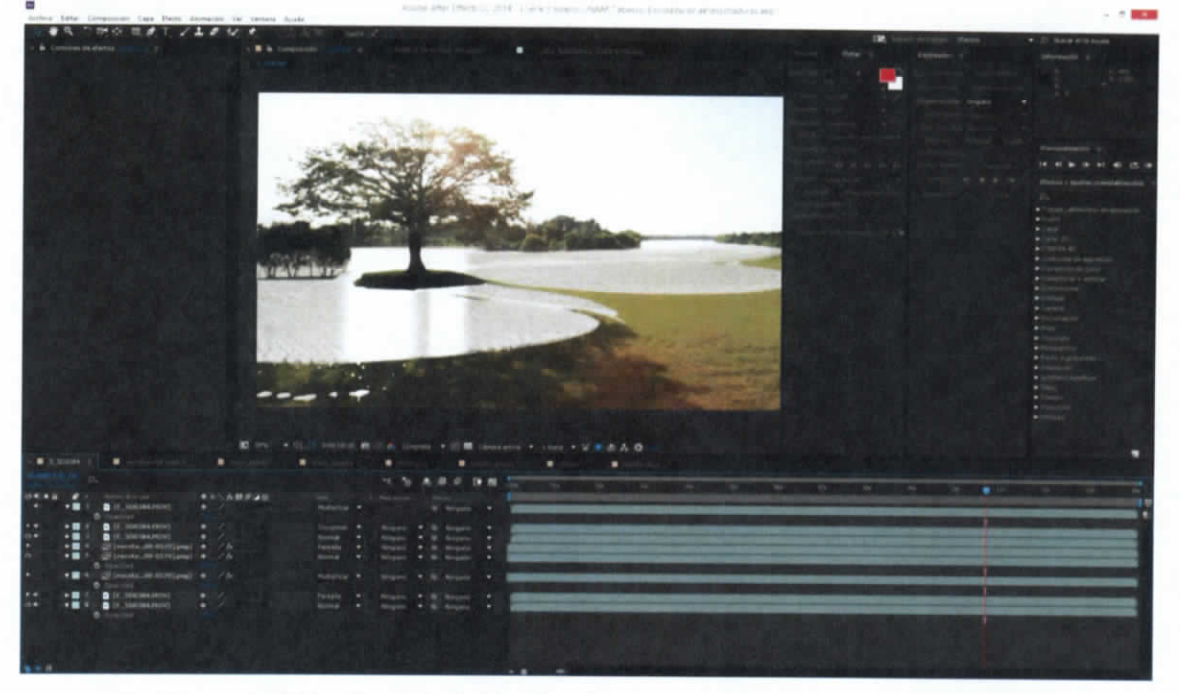

**Figura 7.493.- Composición de pietaje con simulación de fluidos**

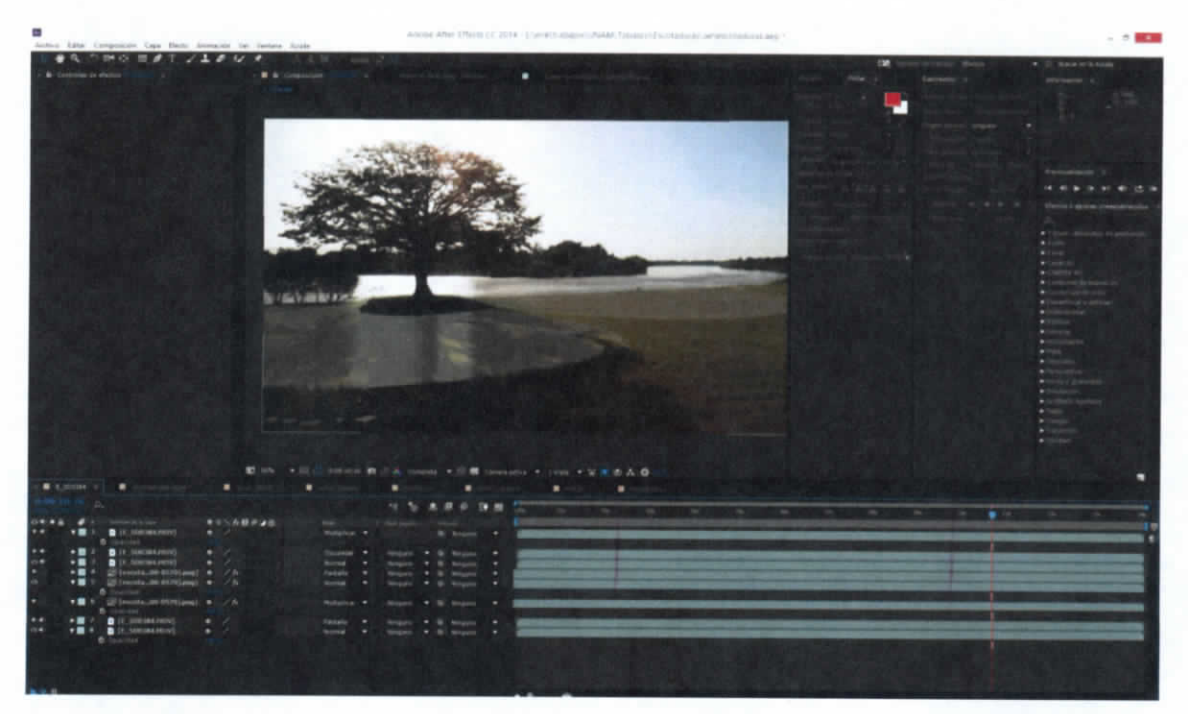

**Figura 7.494.- Composición de pietaje con simulación de fluidos**

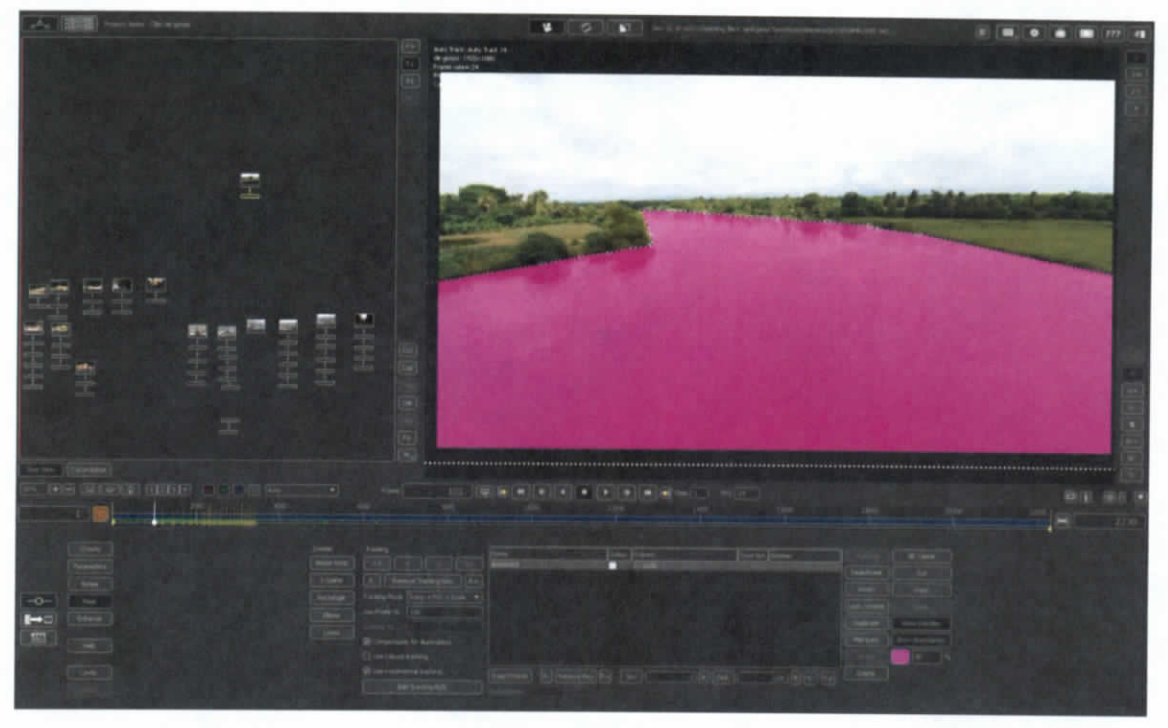

**Figura 7.495.- Preparación de secuencia para sincronización**

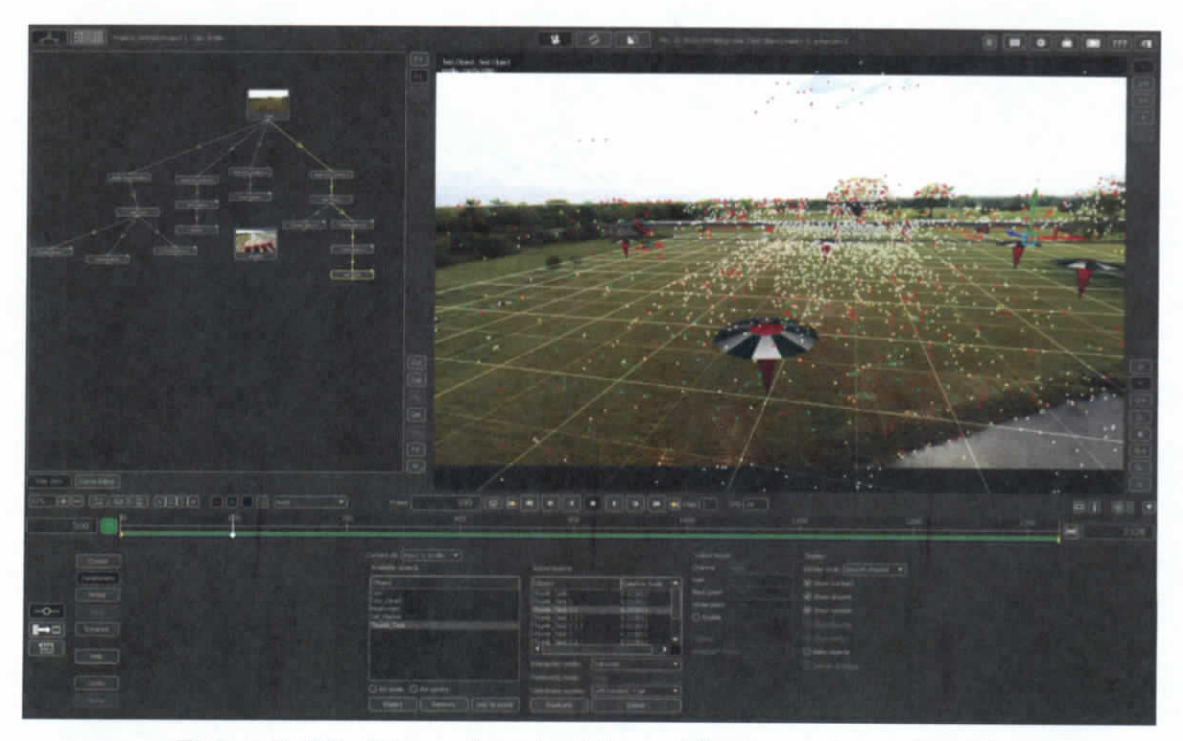

**Figura 7.496.- Sincronizando video original con elementos 3D**

ESTUDIO PARA EL PROYECTO HIDROLÓGICO PARA PROTEGER A LA POBLACIÓN DE INUNDACIONES Y APROVECHAR MEJOR EL AGUA (PROHTAB )

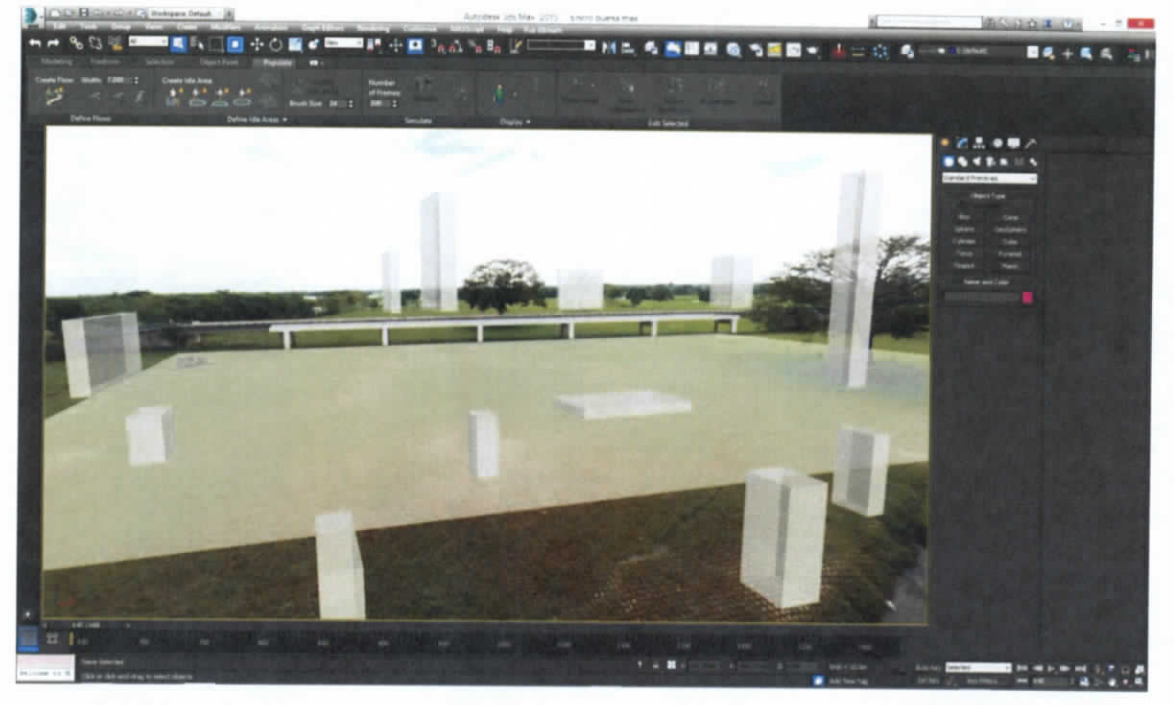

**Figura 7.497.- Sincronizando video original con elementos 3D**

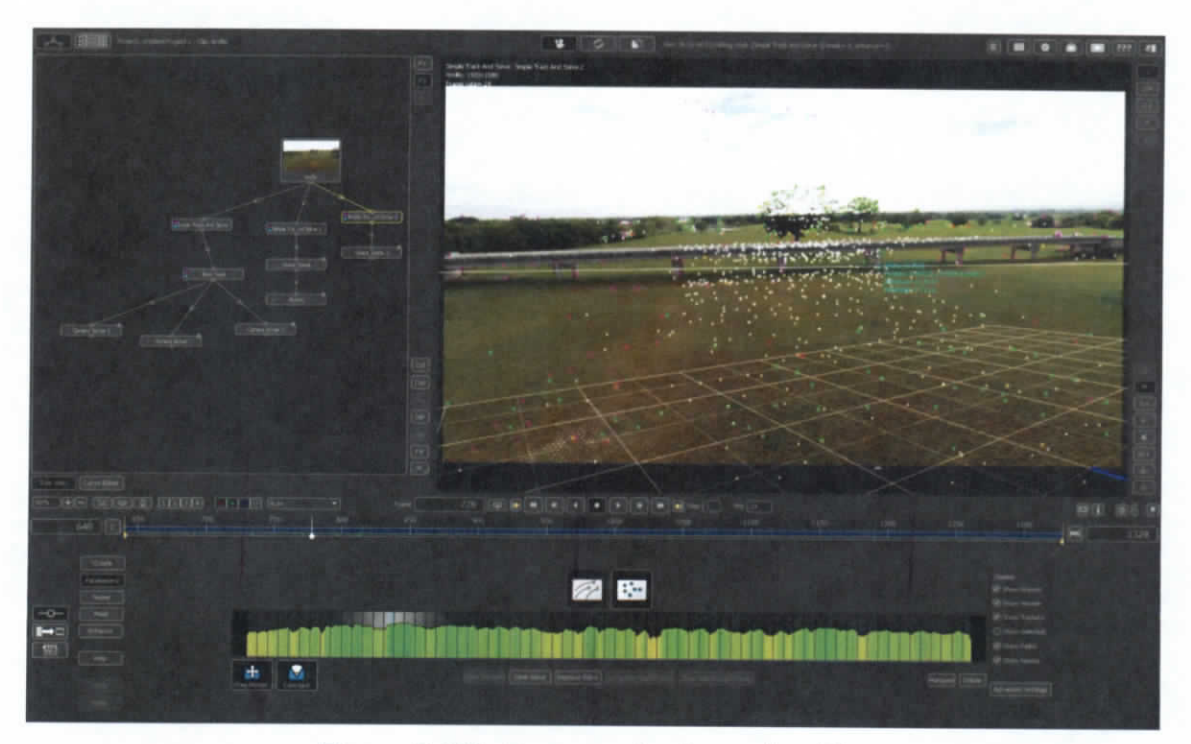

**Figura 7.498.- Proceso de sincronización**

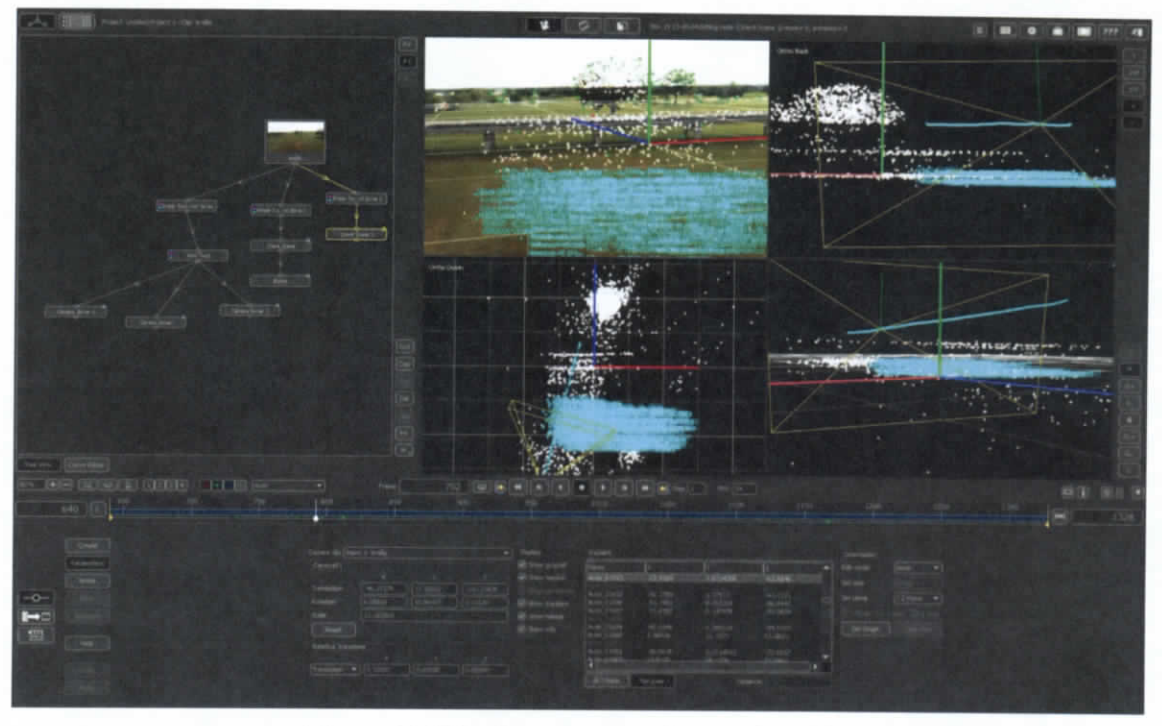

**Figura 7.499.- Proceso de sincronización**

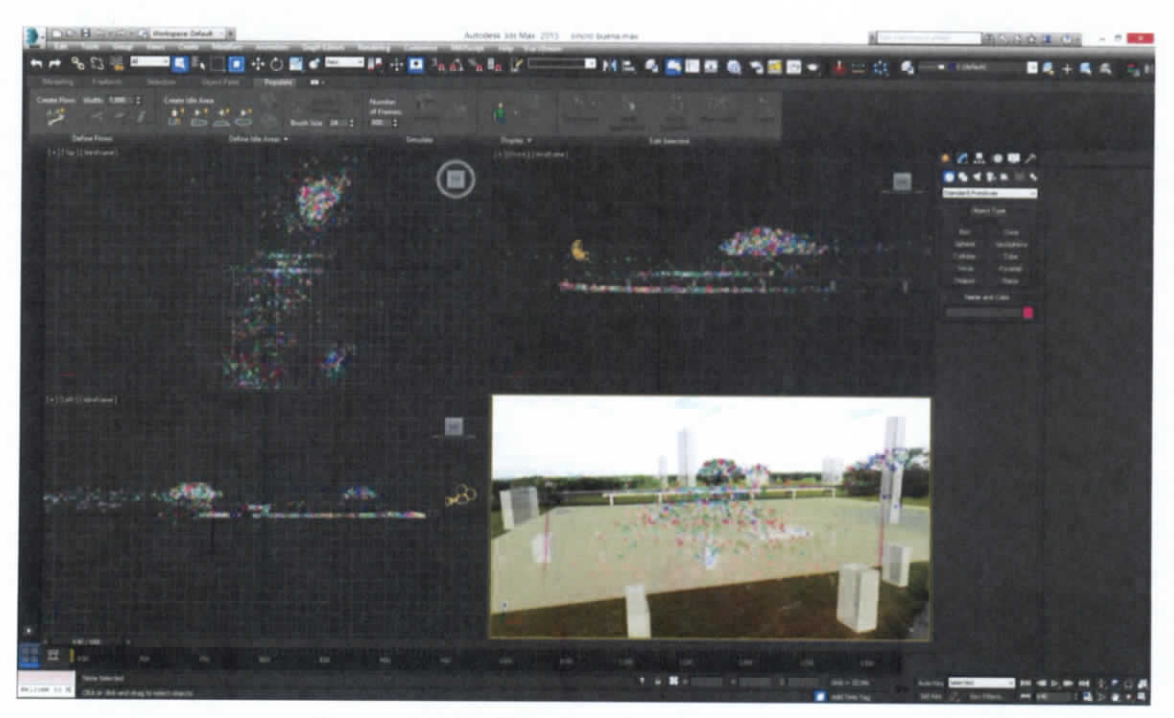

**Figura 7.500.- Pruebas de sincronización**

ESTUDIO PARA EL PROYECTO HIDROLÓGICO PARA PROTEGER A LA POBLACIÓN DE INUNDACIONES Y APROVECHAR MEJOR EL AGUA ( PR OH TA B)

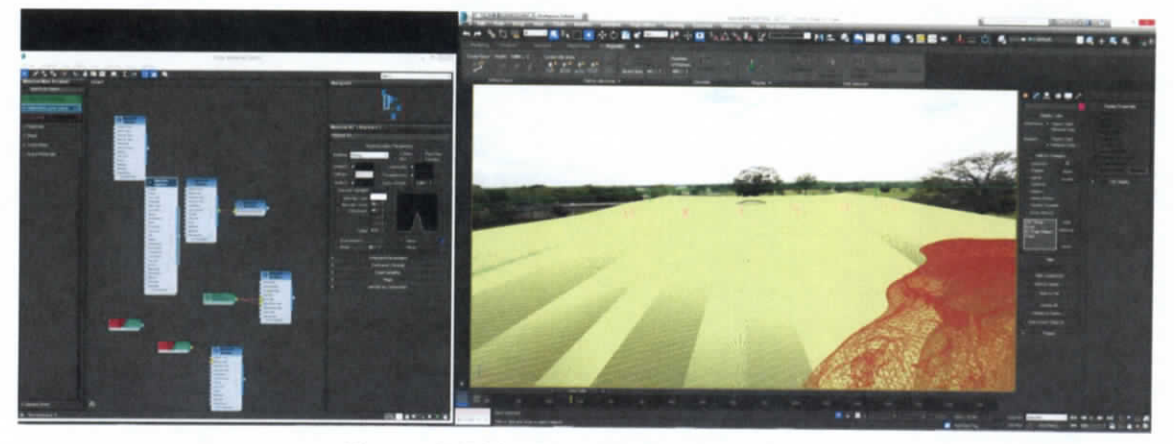

**Figura 7.501.- Simulación de fluidos**

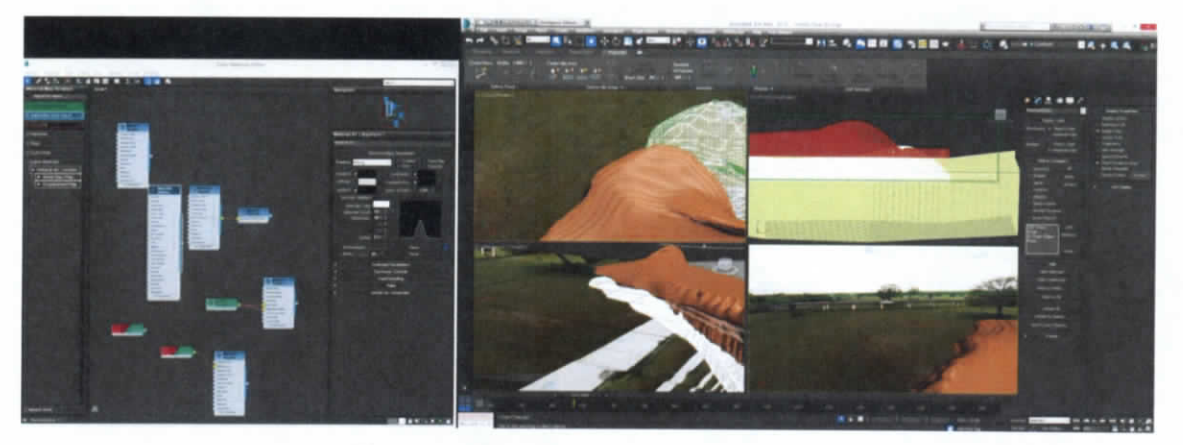

**Figura 7.502.- Simulación de fluidos**

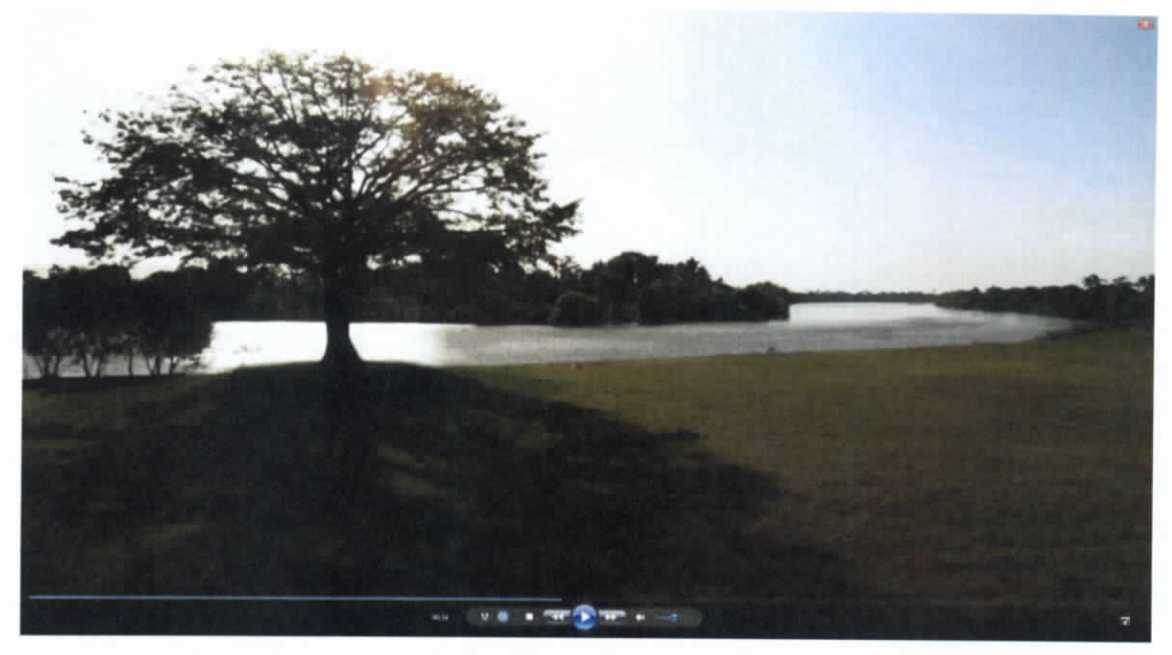

Figura 7.503.- Escotadura Tintillo I

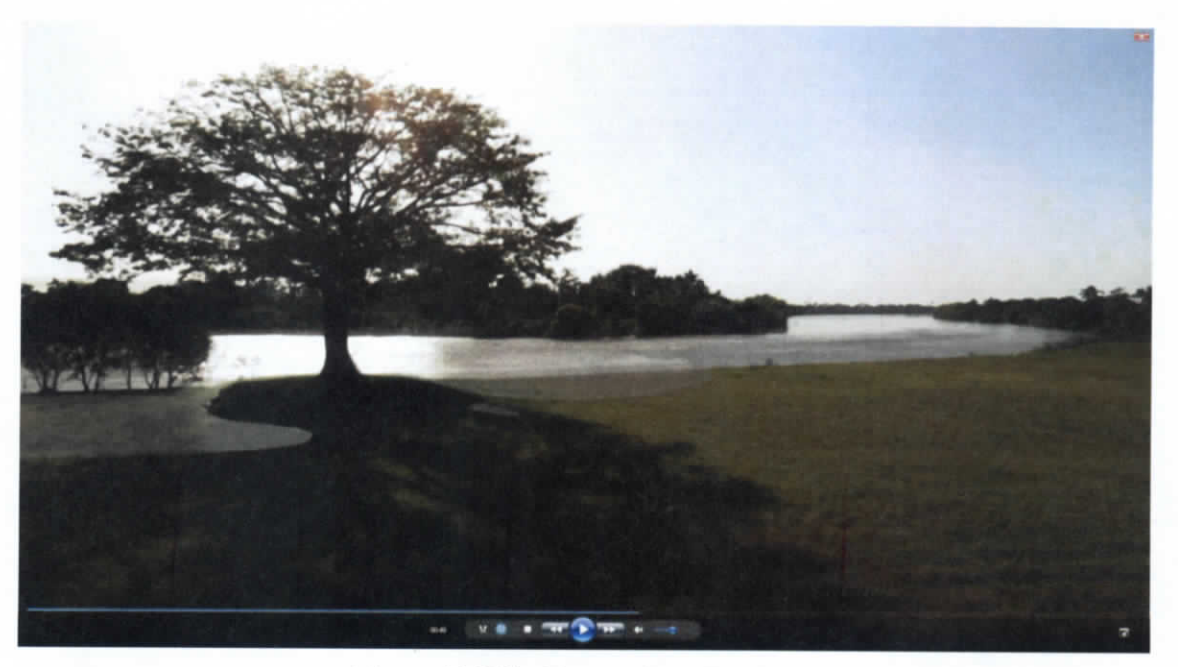

Figura 7.504.- Escotadura **Tintillo I**

ESTUDIO PARA EL PROYECTO HIDROLÓGICO PARA PROTEGER A LA POBLACIÓN DE INUNDACIONES Y APROVECHAR MEJOR EL AGUA (PROHTAB )

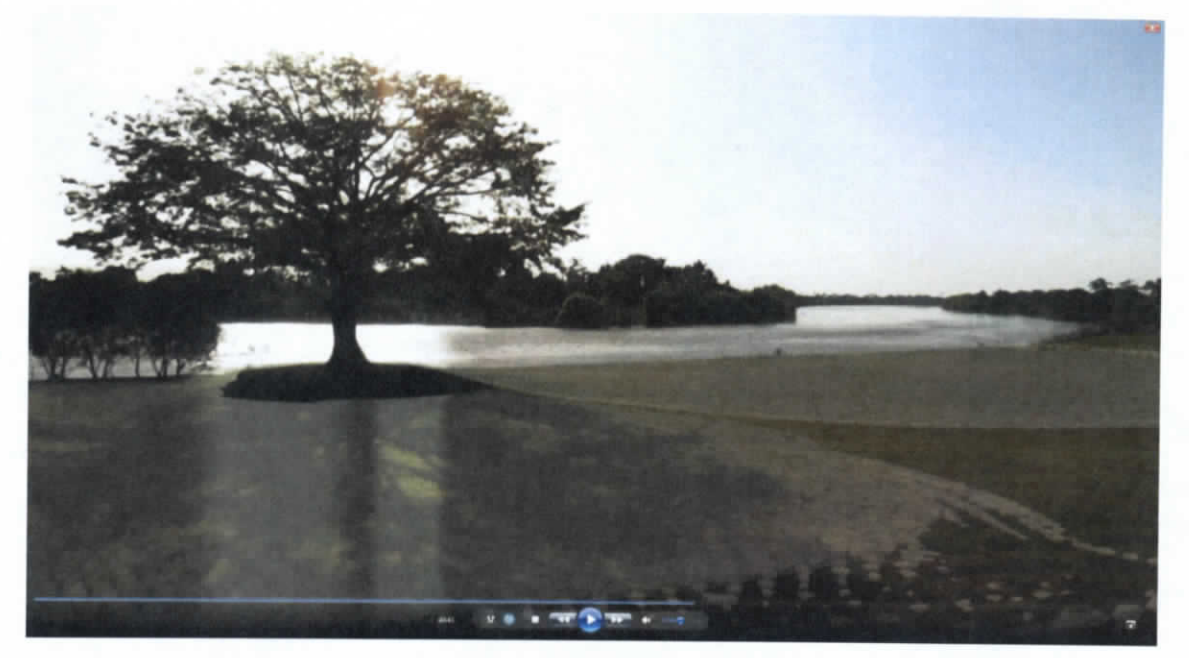

**Figura 7.505.- Escotadura Tintillo I operando**

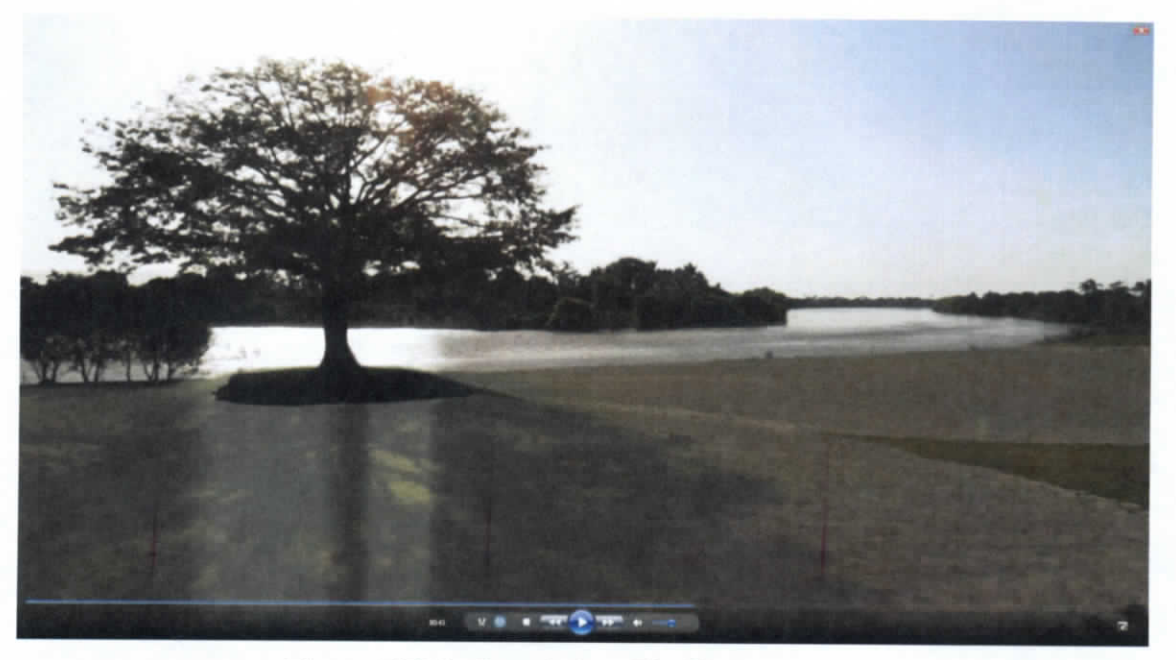

**Figura 7.506.- Escotadura Tintillo I operando**

Capítulo 7 | 321

# **7.5.4 Fenómenos de lluvia (sistemas convectivos)**

En esta secuencia se pretende mostrar como fenómenos externos generan las lluvias en la región del Estado de Tabasco y Chiapas: Las ondas tropicales que acarrean humedad al estado y los frentes fríos que condensan esa humedad y la transforman en lluvia.

### **7.5.4.1 Proceso de creación**

- a) Se generó un modelo 3D del globo terráqueo, al que se le agregó elementos complementarios: Luz del sol, atmósfera, la vía láctea como fondo, texturas de los continentes y nubes que se simulan a parte y después se integran a este modelo.
- b) Las nubes se generaron usando información de eventos pasados y se hacen coincidir con la ubicación real en el mapamundi.
- c) Con la animación de las nubes generadas e incrustadas en el modelo de la Tierra, se le da movimiento a la cámara para alejarse o acercarse a los eventos que se pretenden mostrar, en el primer caso, se efectuó un alejamiento para mostrar la trayectoria de la onda tropical y posteriormente, un zoom al Estado de Tabasco para ver como el frente frió condensa la humedad.
- d) Con la secuencia animada, se inició el proceso de renderizado de la escena total, para después componer los elementos obtenidos en el software de postproducción.
- e) En la composición se juntaron los elementos que se "renderearon por separado" para poder controlar la exposición, el color y la forma de fusionarse para el resultado final. Se agregaron las líneas que representan el frente frió y se hacen coincidir con el momento en que hay más humedad sobre Chiapas y Tabasco.
- f) Al final, se procesa la secuencia para su integración al Visualizador del funcionamiento del sistema de ríos del Estado de Tabasco.

ESTUDIO PARA EL PROYECTO HIDROLÓGICO PARA PROTEGER A LA POBLACIÓN DE INUNDACIONES Y APROVECHAR MEJOR EL AGUA (PROHTAB )

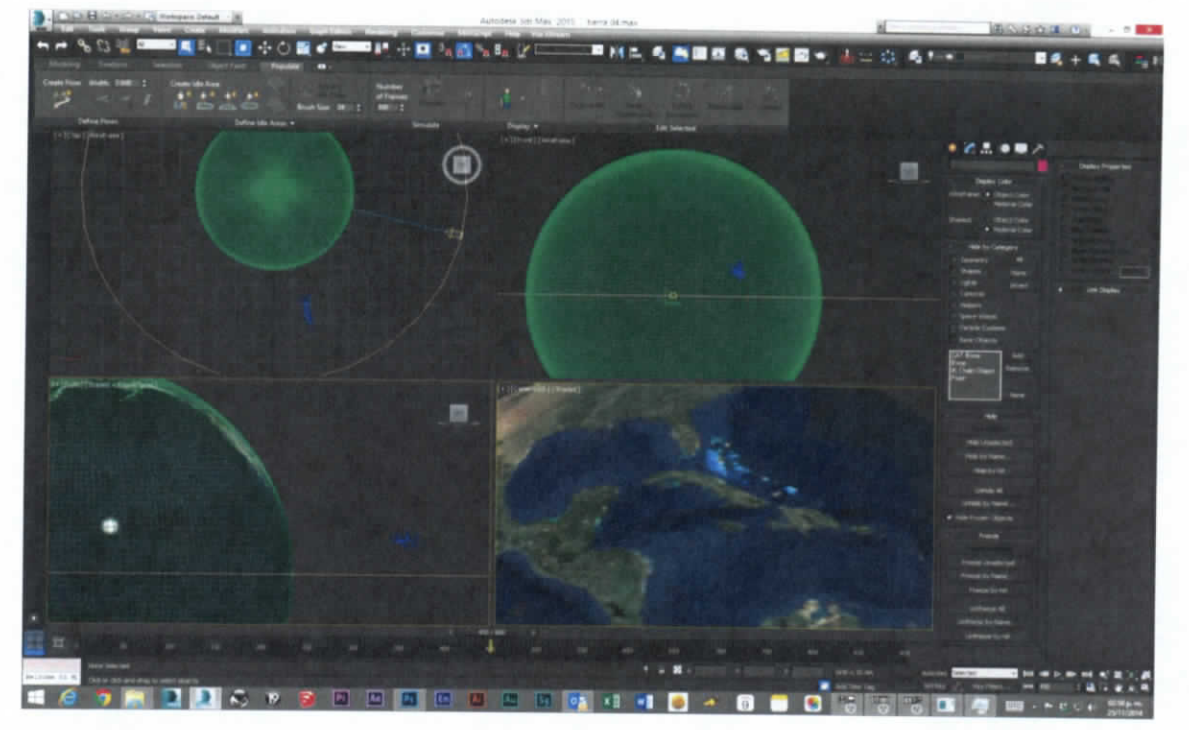

**Figura 7.507.- Modelado del planeta**

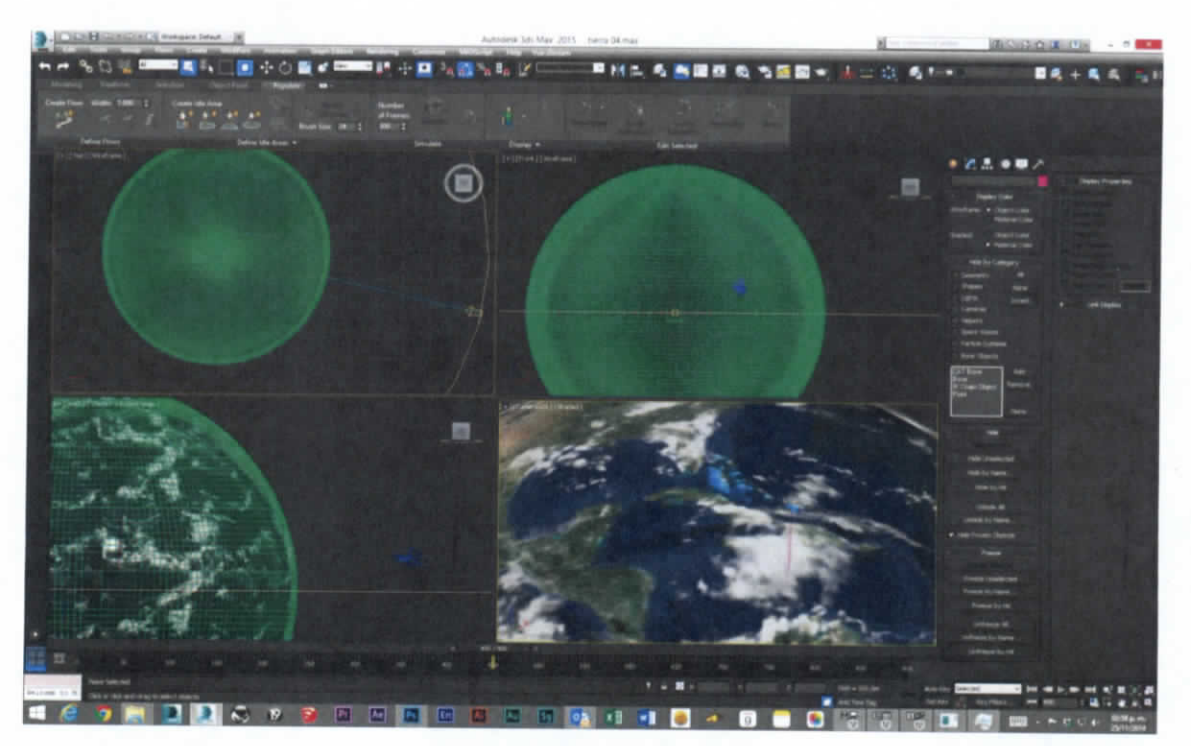

**Figura 7.508.- Modelado del planeta**

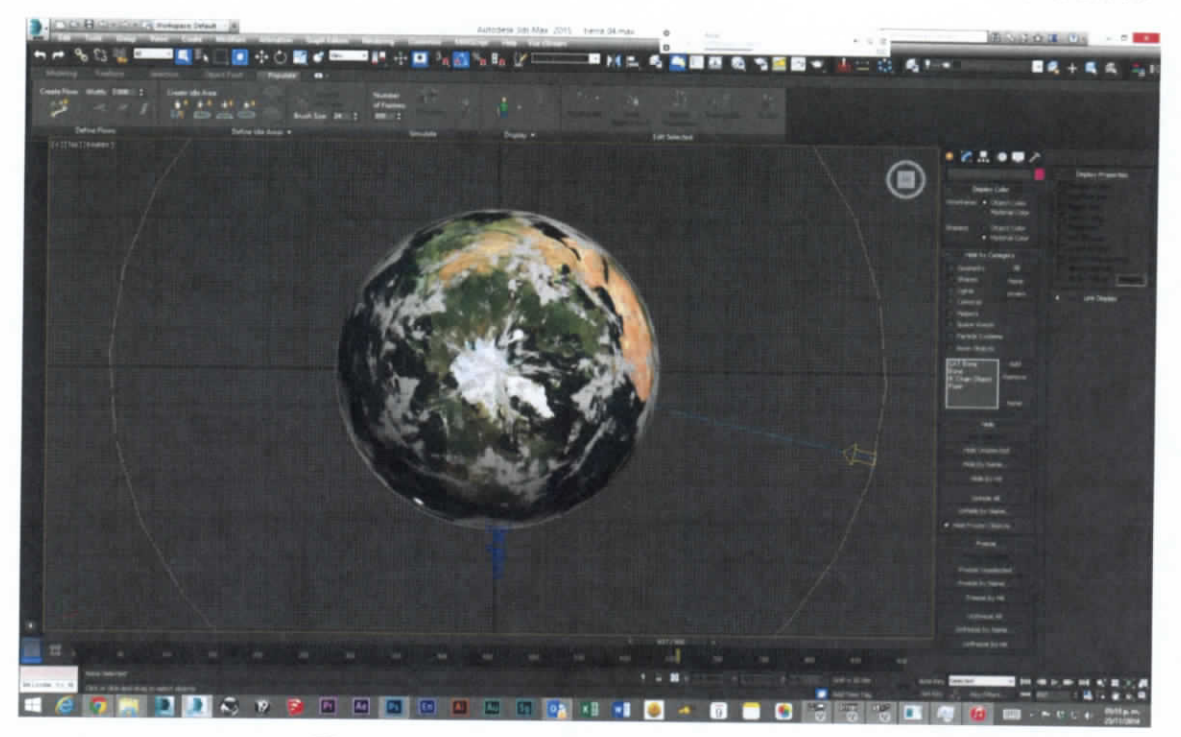

**Figura 7.509.- Iluminación del modelo 3d**

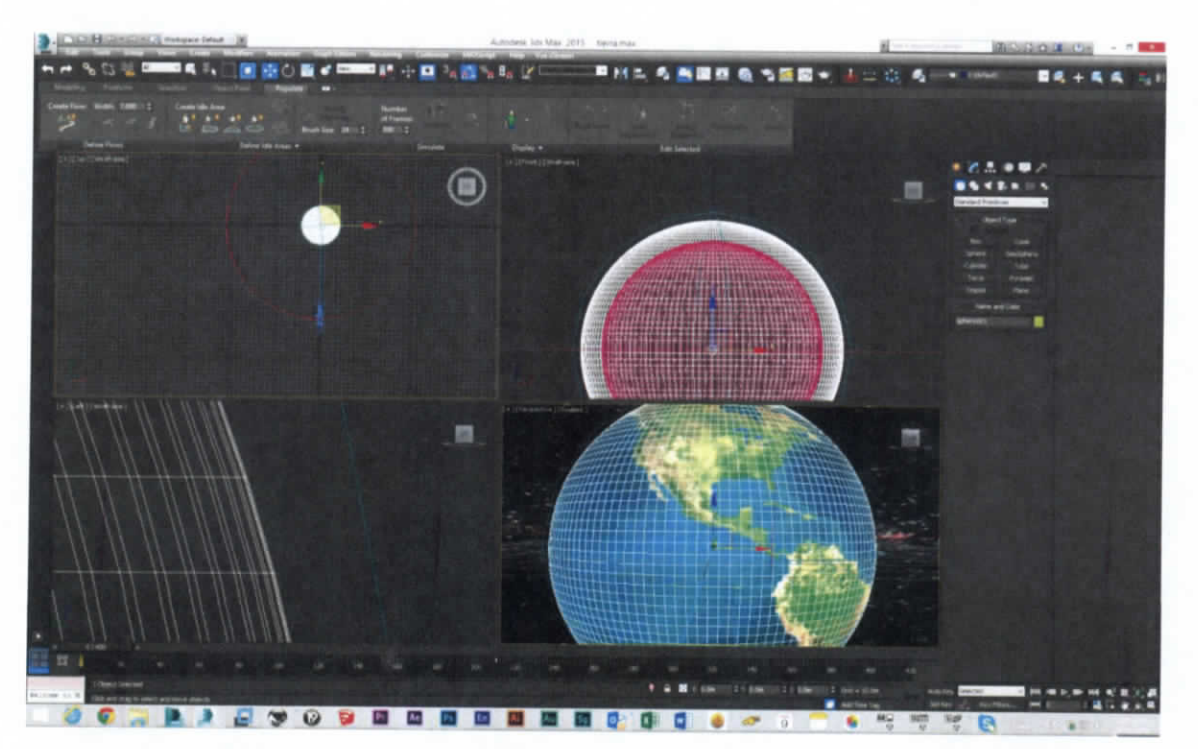

**Figura 7.510.- Modelado del planeta**

Capitulo 7 | 324

ESTUDIO PARA EL PROYECTO HIDROLÓGICO PARA PROTEGER A LA POBLACIÓN DE INUNDACIONES Y APROVECHAR MEJOR EL AGUA  $(P$  R O H T A B  $)$ 

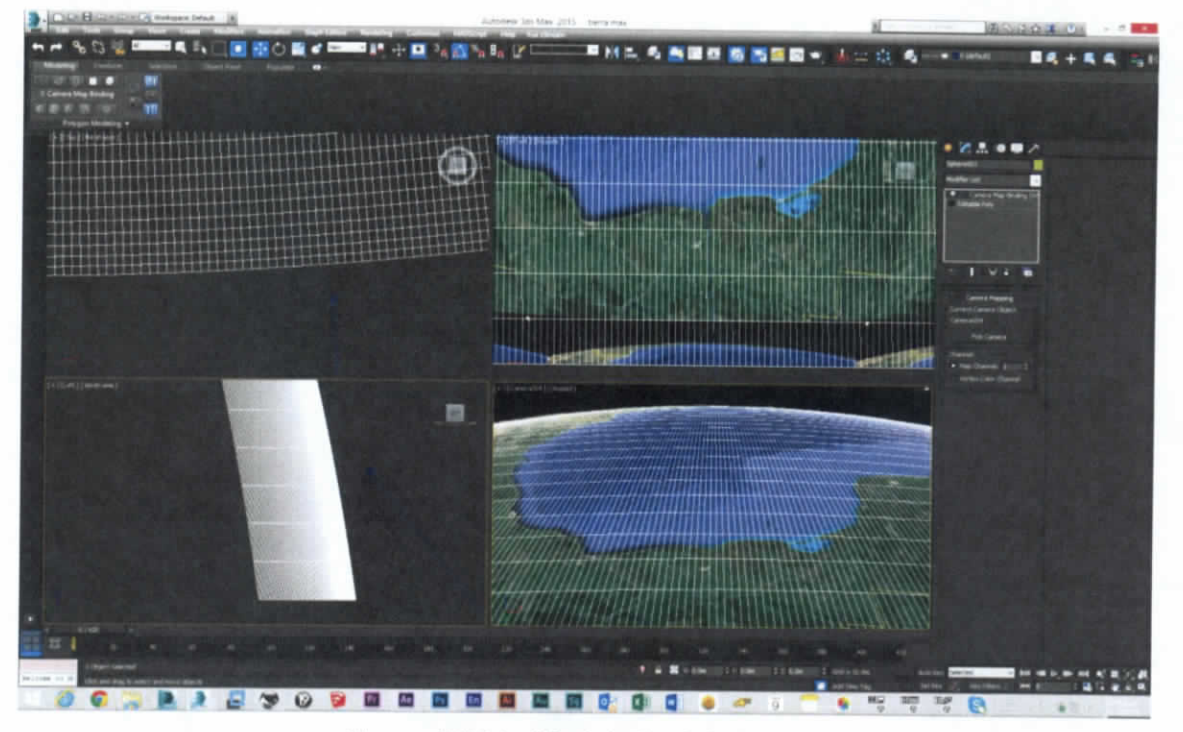

**Figura 7.511.- Modelado del planeta**

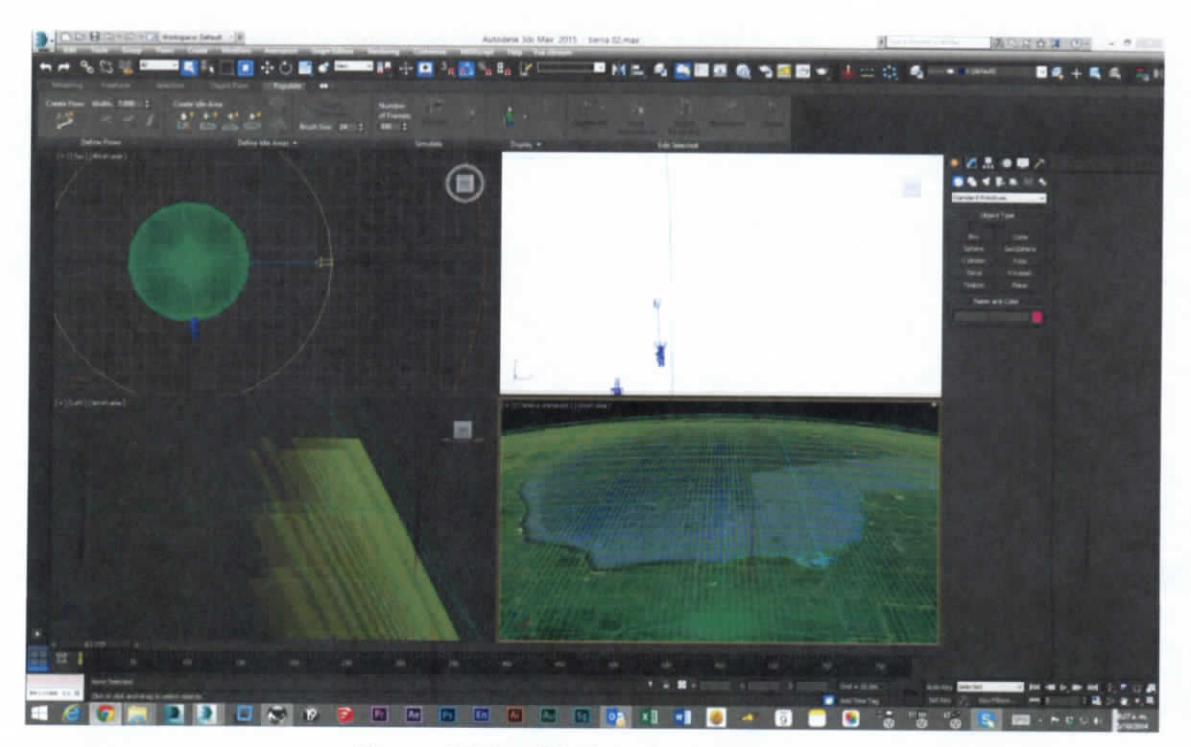

**Figura 7.512.- Modelado del planeta**

Capitulo 7 | 325

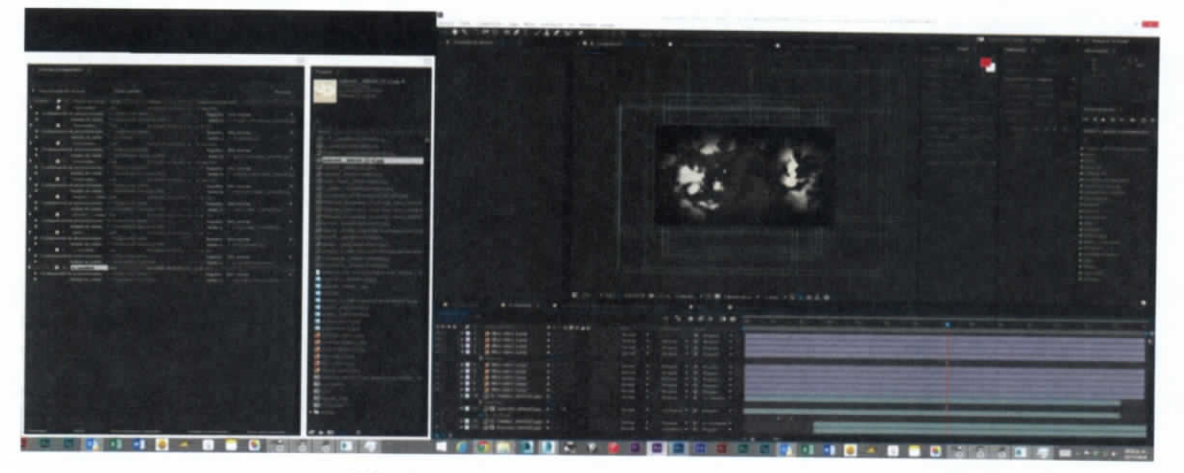

**Figura 7.513.- Simulación de nubes**

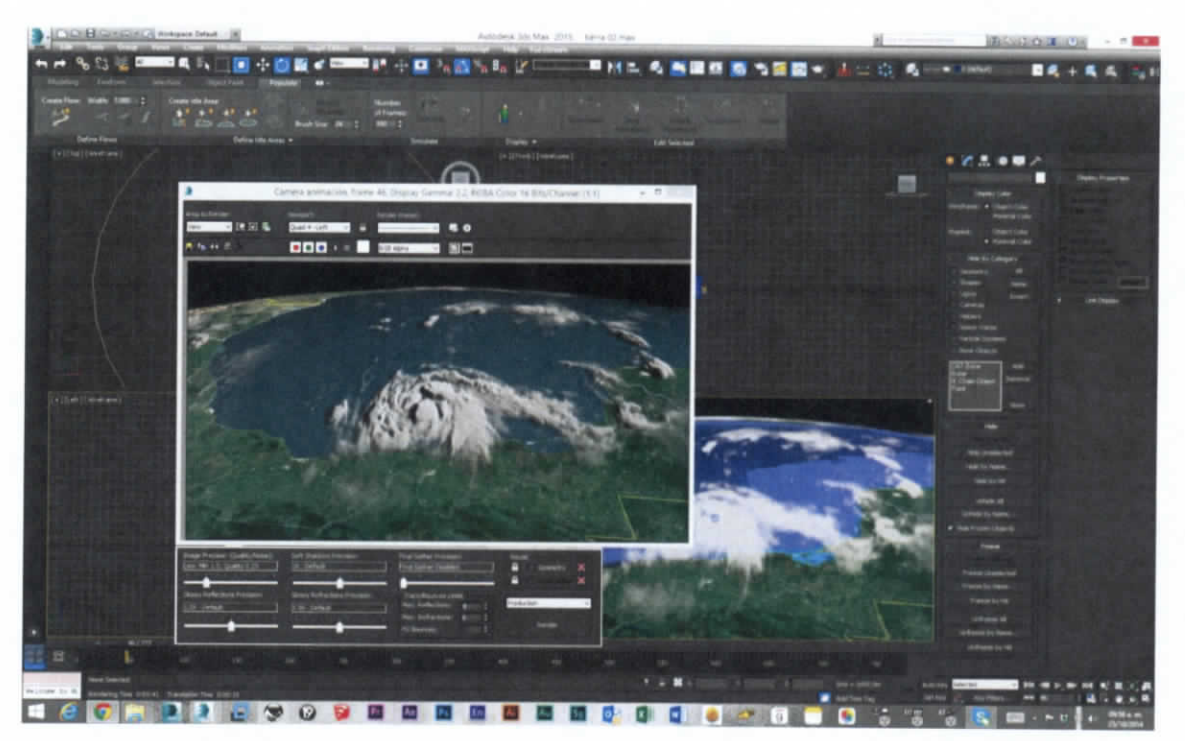

**Figura 7.514.- Agregando capas de nubes al modelo 3d**

ESTUDIO PARA EL PROYECTO HIDROLÓGICO PARA PROTEGER A LA POBLACIÓN DE INUNDACIONES Y APROVECHAR MEJOR EL AGUA (PROHTAB )

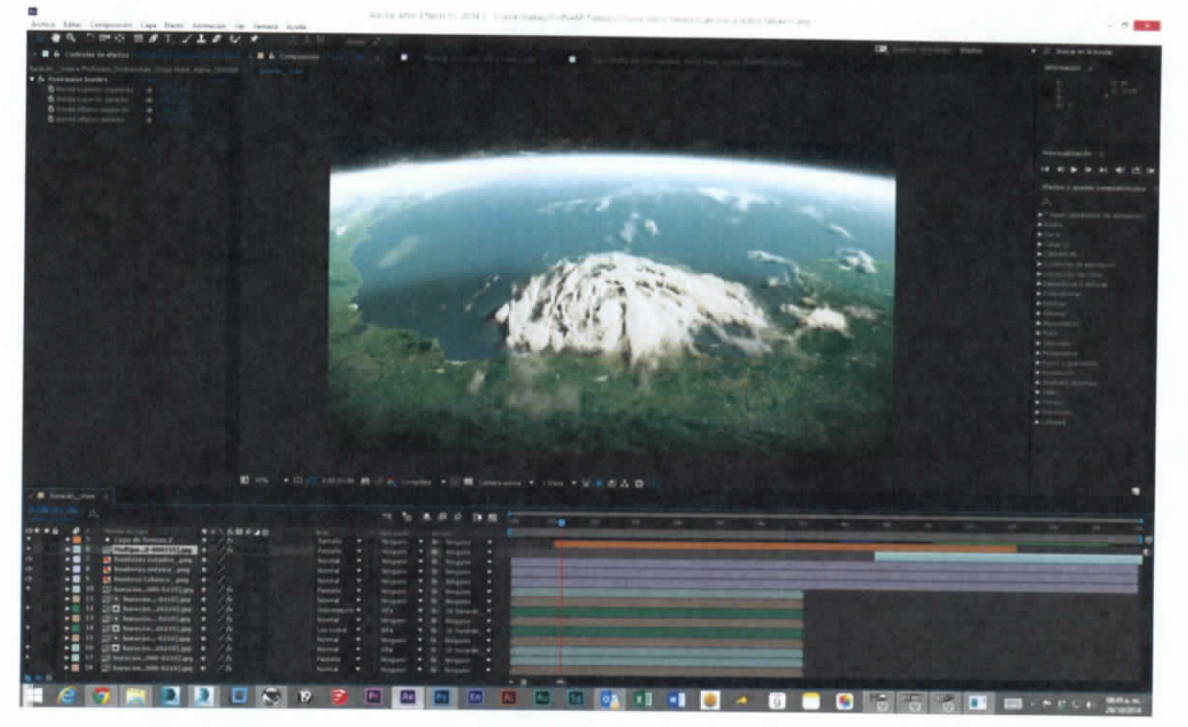

**Figura 7.515.- Composición de secuencias de video**

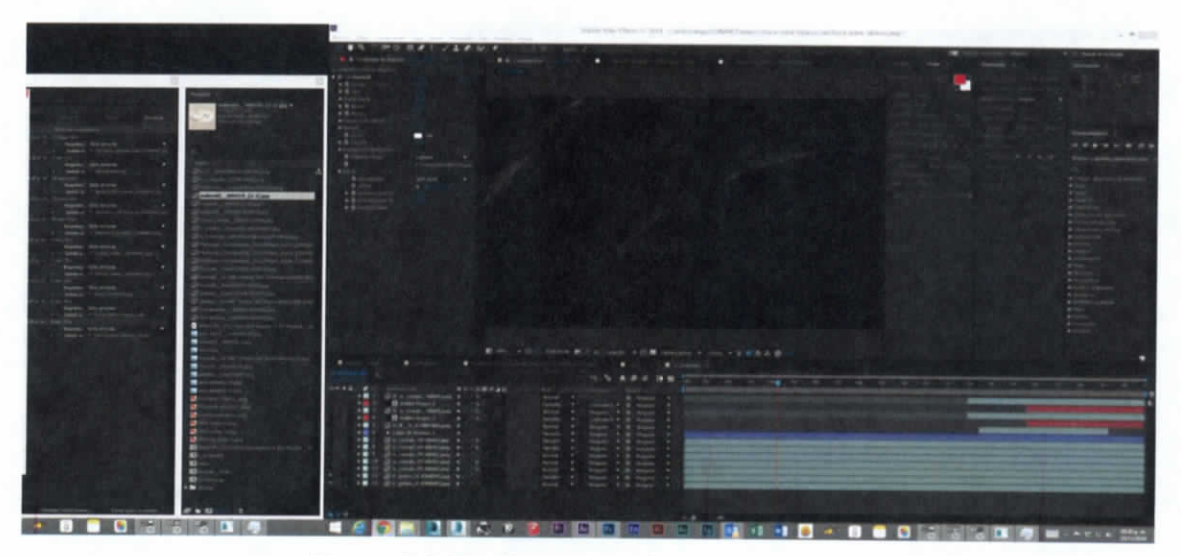

**Figura 7.516.- Composición de elementos**

Capítulo 7 | 327

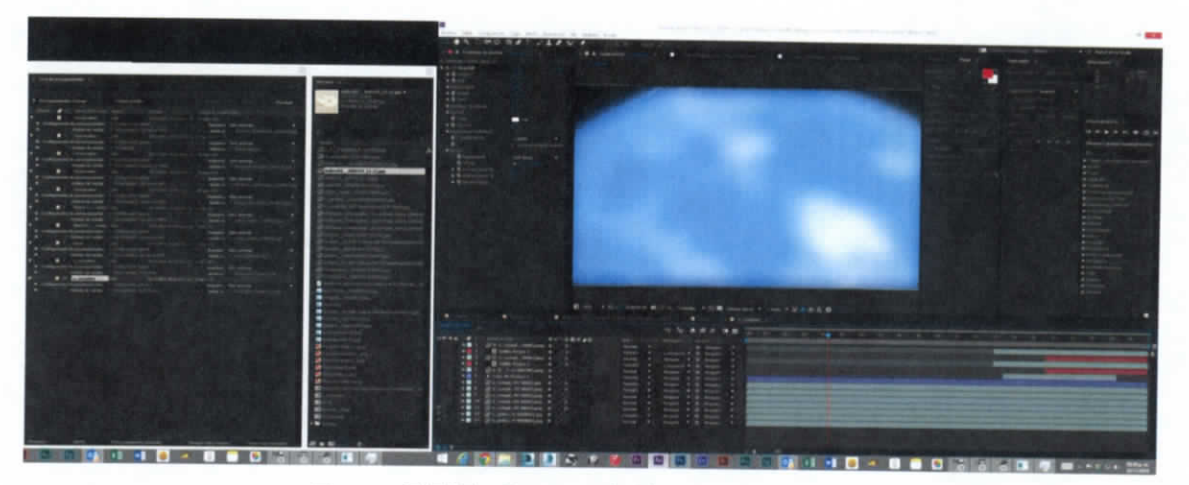

**Figura 7.517.- Composición de elementos**

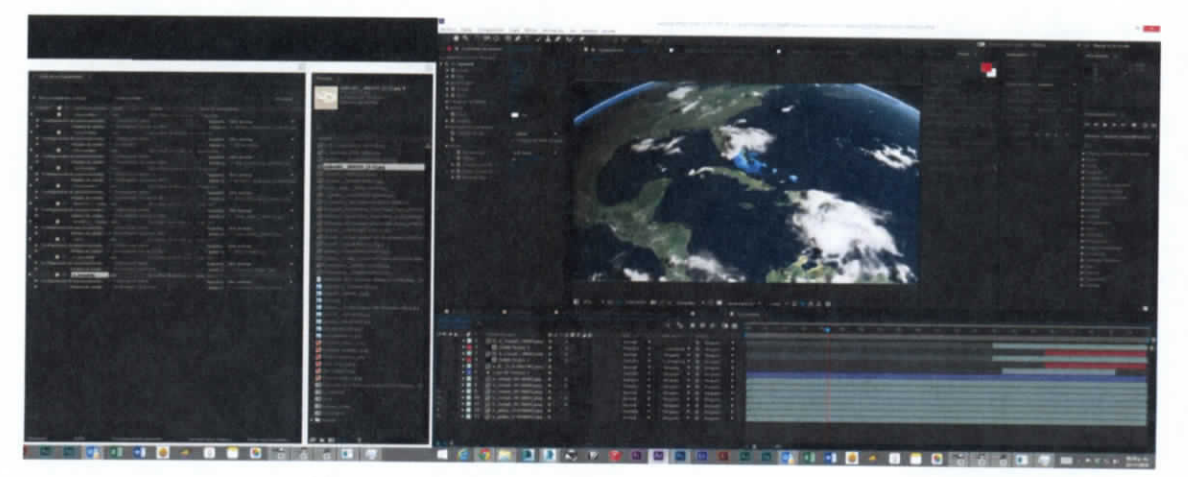

**Figura 7.518.- Composición de elementos**

ESTUDIO PARA EL PROYECTO HIDROLÓGICO PARA PROTEGERA LA POBLACIÓN DE INUNDACIONES Y APROVECHAR MEJOR EL AGUST í P RO H T A B)

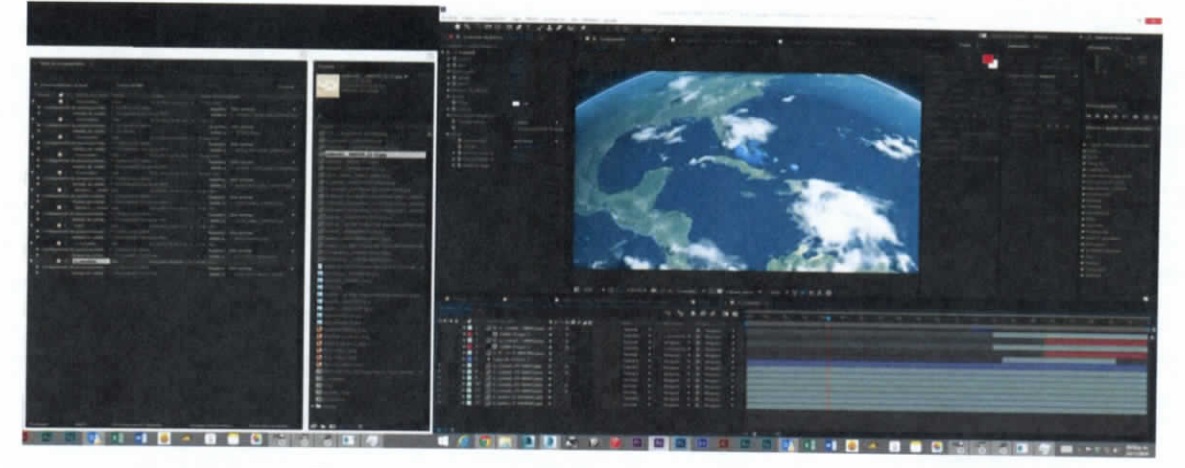

**Figura 7.519.- Composición de elementos**

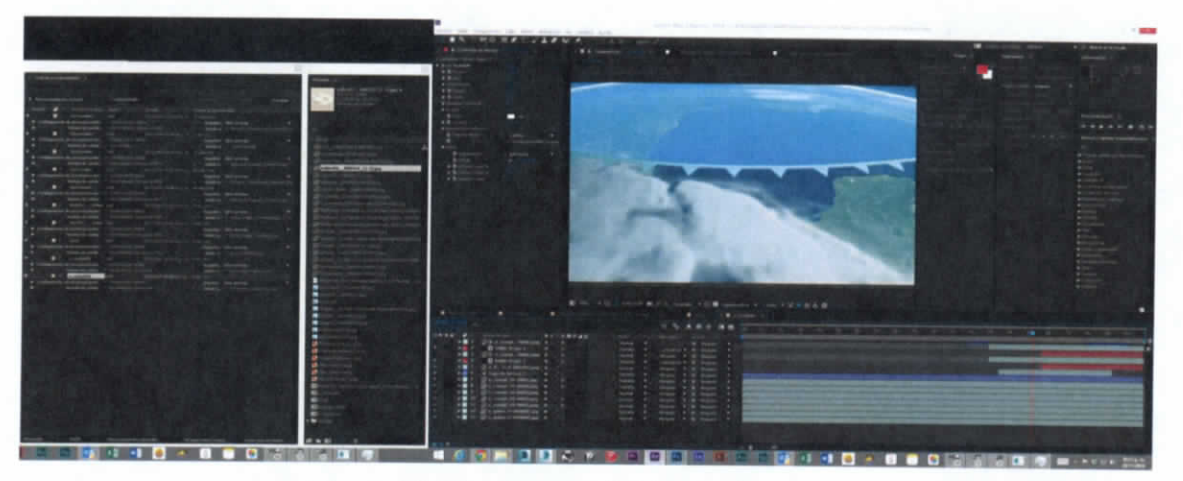

**Figura 7.520.- Composición de elementos**

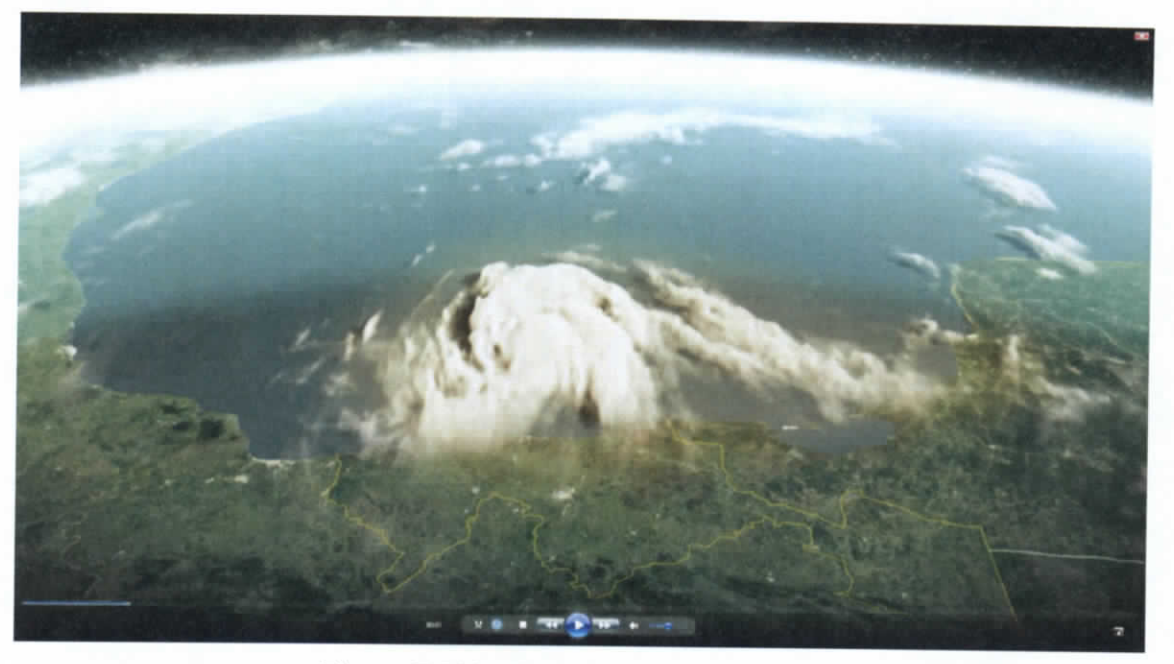

**Figura 7.521.- Formación de tormentas**

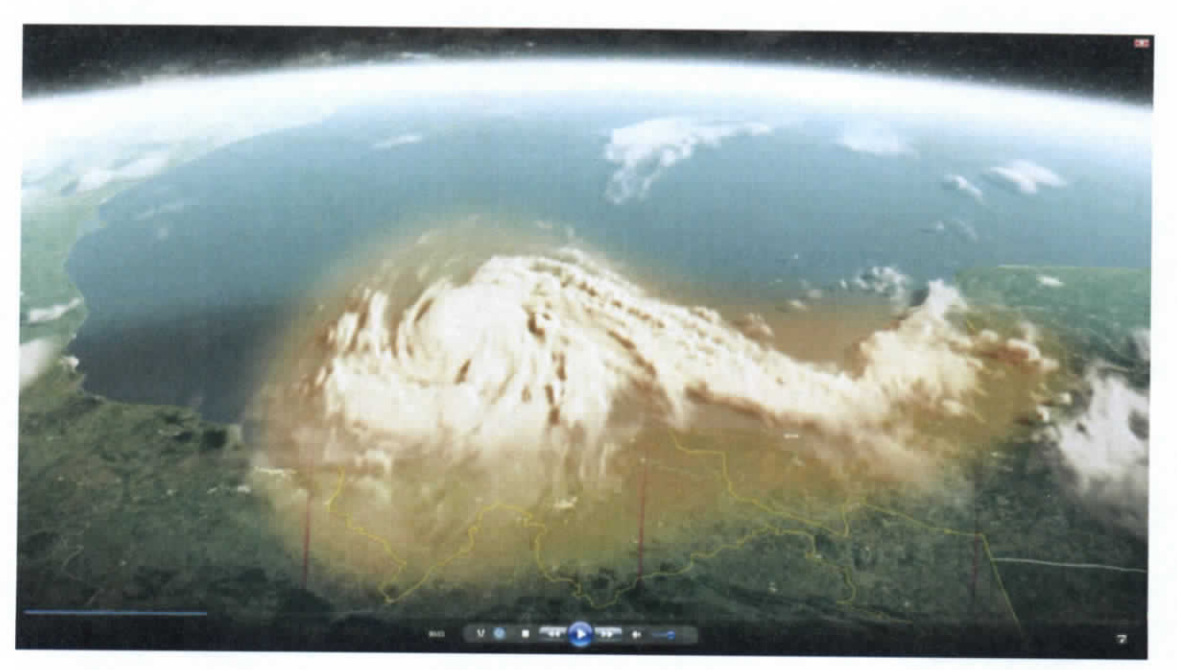

**Figura 7.522.- Formación de tormentas con humedad**

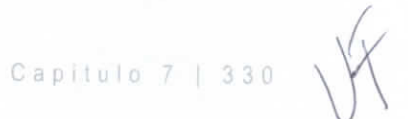

ESTUDIO PARA EL PROYECTO HIDROLÓGICO PARA PROTEGER A LA POBLACIÓN DE INUNDACIONES Y APROVECHAR MEJOR EL AGUA í P R OHT A B)

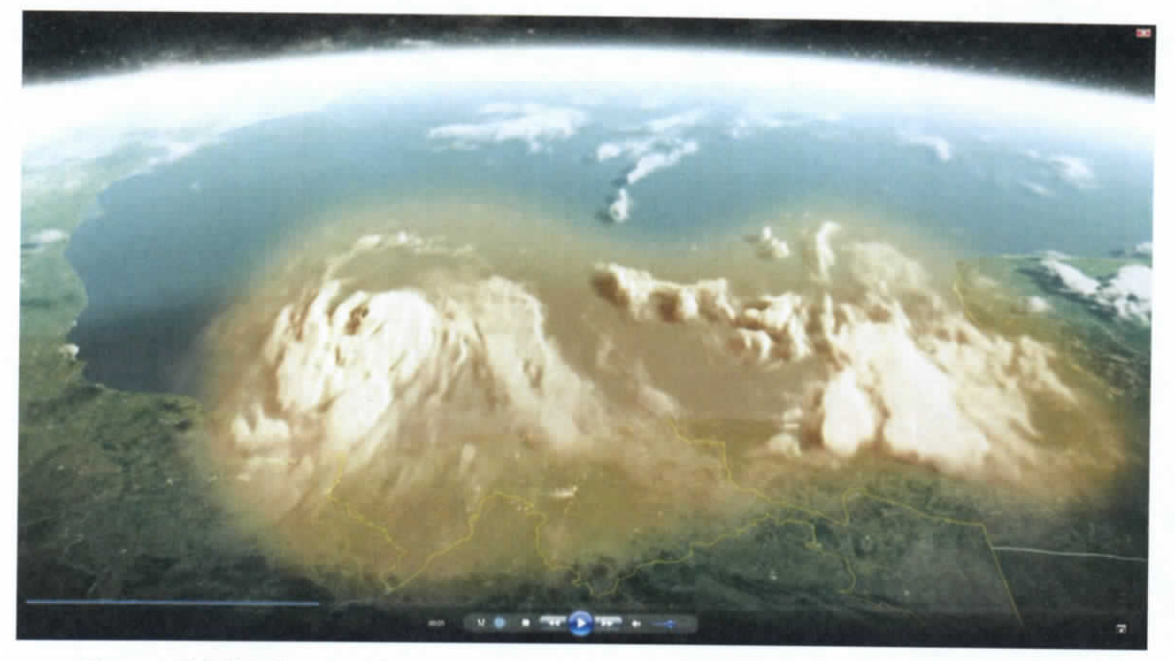

**Figura 7.523.- formación de tormentas con humedad en el Golfo de México**

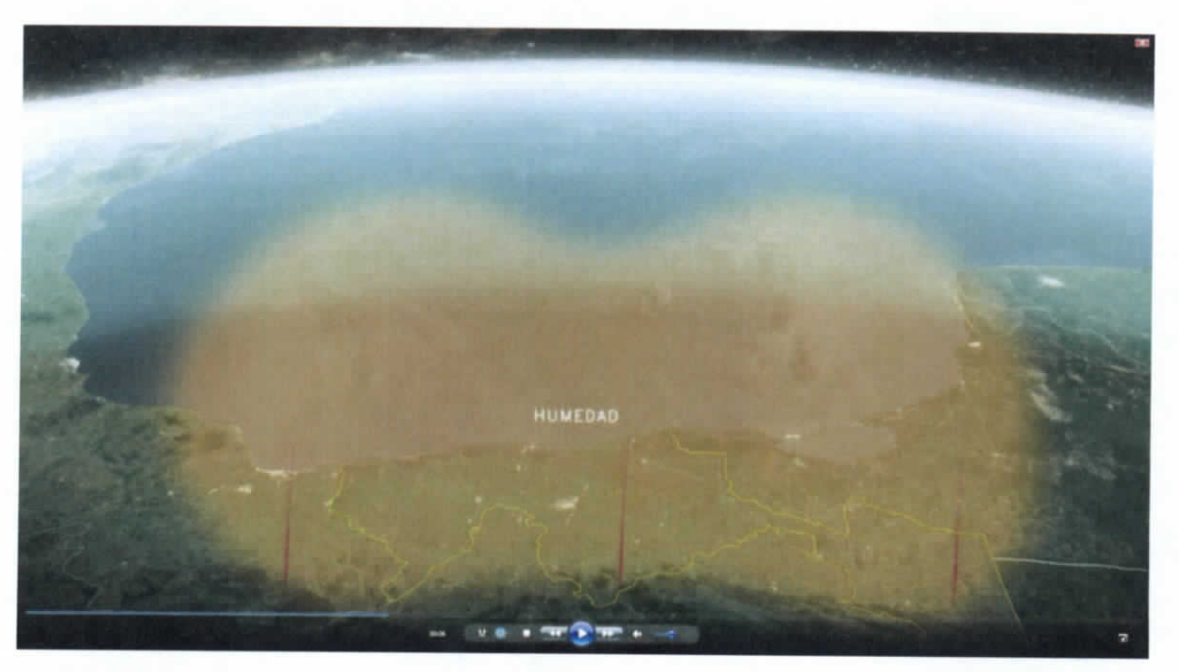

**Figura 7.524.- Presencia de humedad**

Capítulo 7 | 331

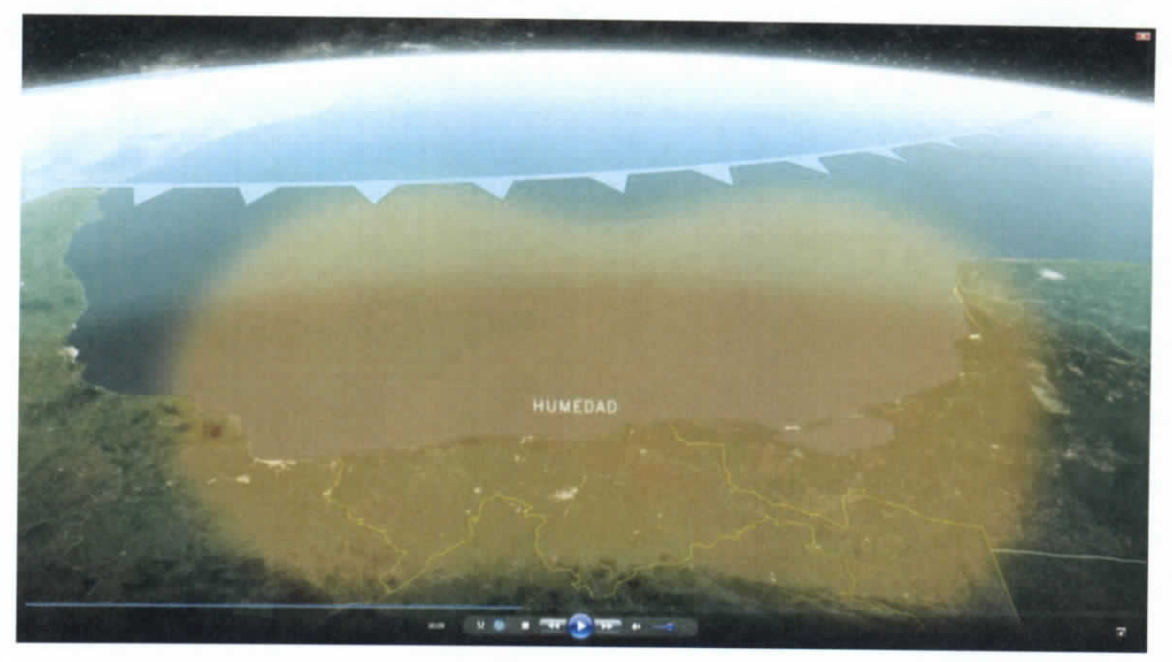

**Figura 7.525.- Presencia de Frente frió**

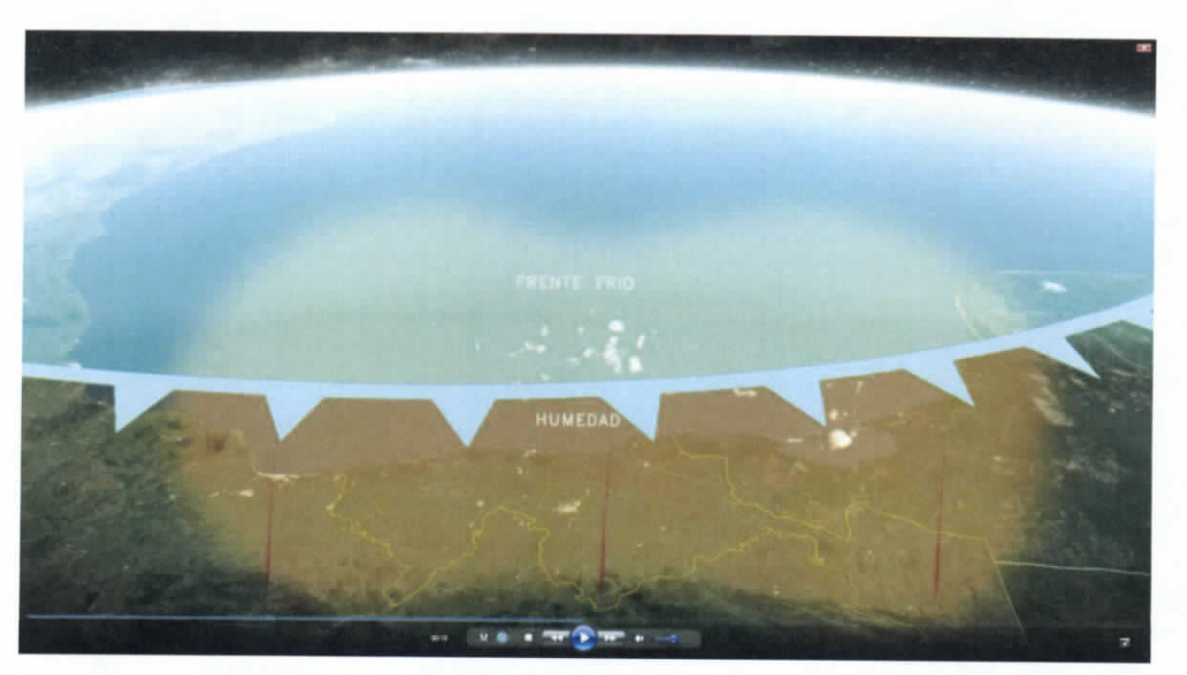

**Figura 7.526.- Interacción del frente frío con la humedad**

ESTUDIO PARA EL POBLACIÓ N D E PROYECTO HIDROLÓGICO PARA NUNDACIONES Y APPOVECHAD PROTEGE R A LA MEJOR EL AGUA ( PRONT A B )

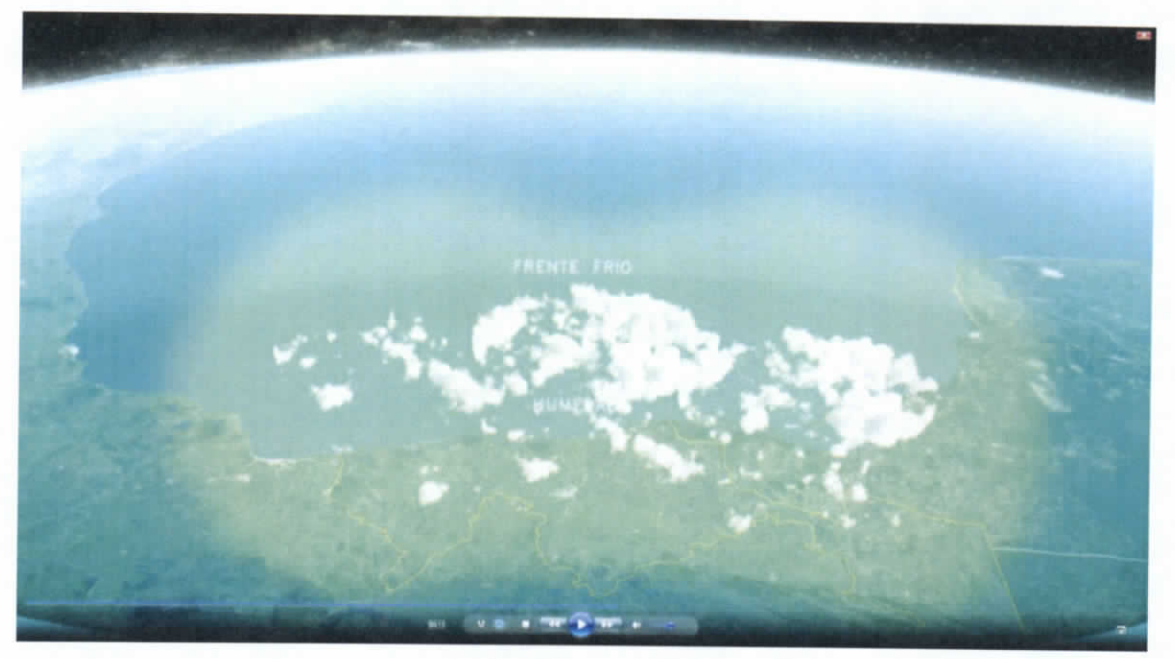

**Figura 7.527.- resultado de la interacción**

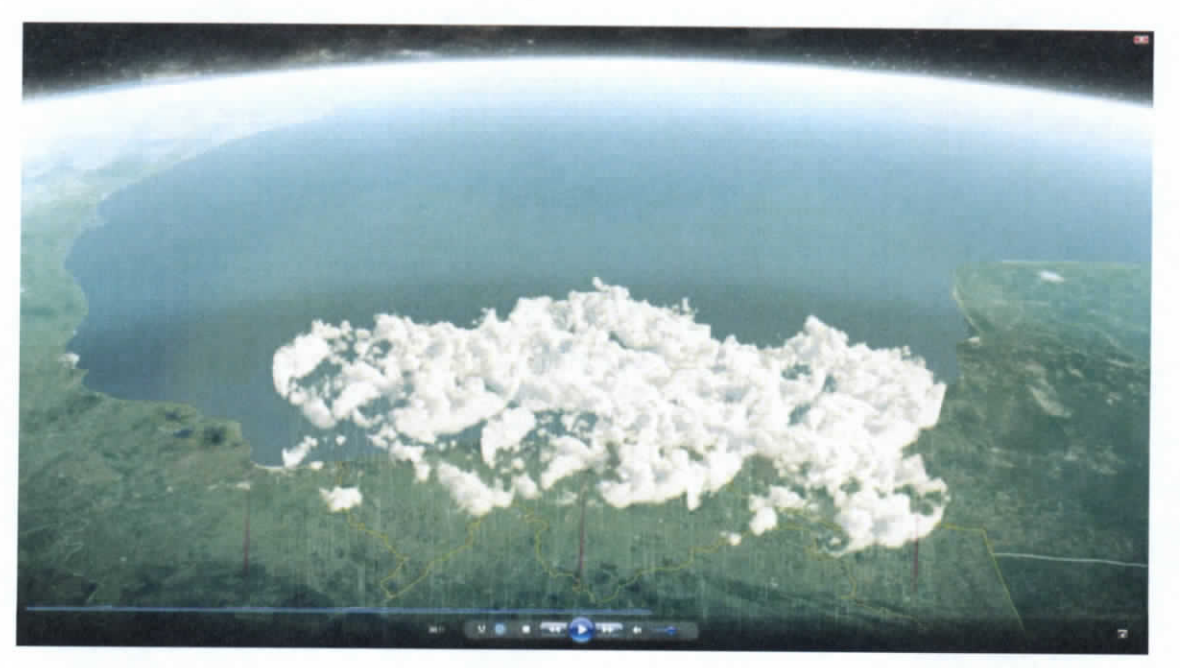

**Figura 7.528.- Condensación**

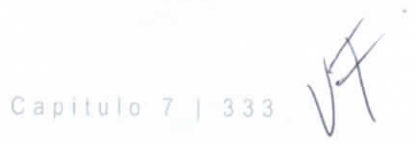

# **7.5.5 Animación: recorrido por las presas "La angostura", "Chicoasen", "Malpaso" y "Peñitas"**

La secuencia muestra la ubicación del sistema de presas a lo largo del recorrido del agua, iniciando en la presa "La Angostura" en el estado de Chiapas, y terminando en la presa "Peñitas", en el estado de Tabasco, ligando la animación con la secuencia previamente realizada que describe el funcionamiento interno de "Peñitas".

- a) Se genera un mapa digital con muchas imágenes de satélite por el cual se va a hacer el recorrido, empleando distintas escalas de imágenes según el acercamiento que haga la cámara a cada sección del mapa, empleando mayor definición en las zonas en las que la cámara se acerca para ver las presas a mayor detalle
- b) Paralelamente se crea el modelo digital tridimensional de cada una de las 4 presas que aparecerán en el video, a las cuales se les agregan materiales, luz y ambientación. Para después agregar toda la vegetación que se requiera para que el modelo luzca lo más real posible
- c) Con el modelo de cada presa completado, se inicia la generación de las imágenes finales que conformarán la secuencia procesada (renderizado)
- d) En la secuencia del mapa satelital se agregan las líneas que indican el recorrido del agua y la ubicación de la presas
- e) Una vez generadas las 2 secuencias por separado, la del mapa satelital y la de los modelos 3D, se unen en postproducción para hacer coincidir cada presa con su correspondiente ubicación en el mapa
- f) Al final, se procesa la secuencia para ser enviada a Sincronía Films y ser agregada al video final.

ESTUDIO PARA EL PROYECTO HIDROLÓGICO PARA PROTEGER A LA POBLACIÓN DE INUNDACIONES Y APROVECHAR MEJOR EL AGUA ( PROHTAB )

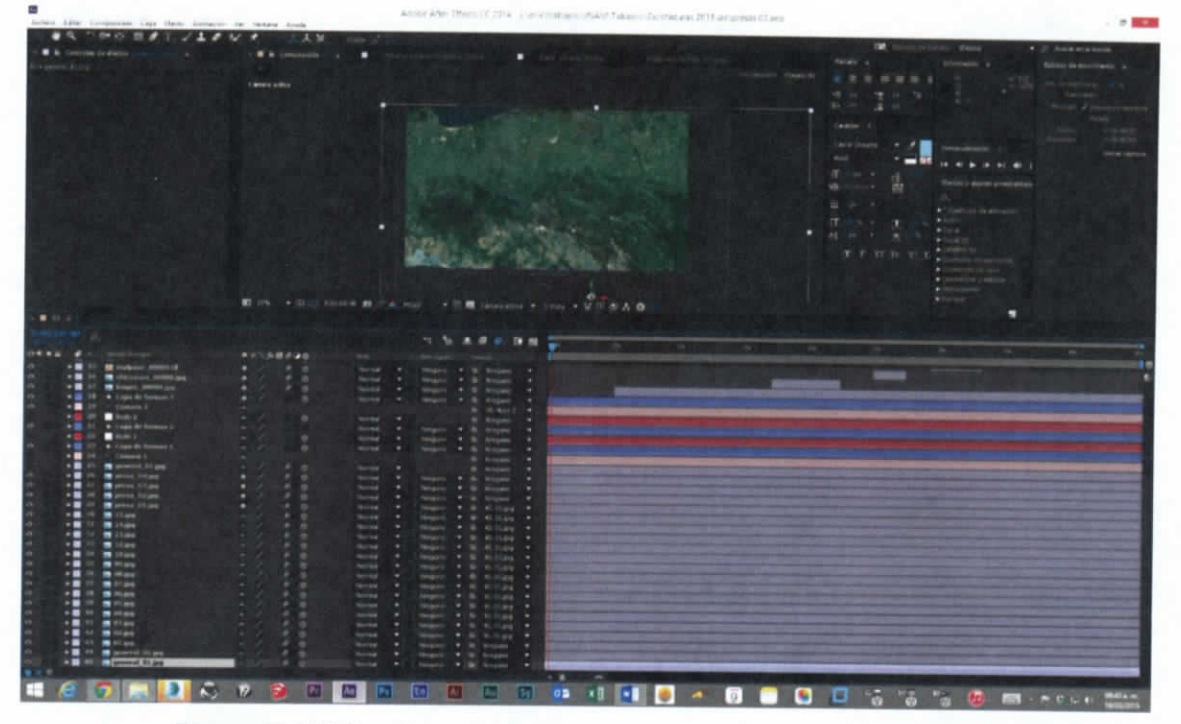

**Figura 7.529 Conformación de mapa con imágenes satelitales**

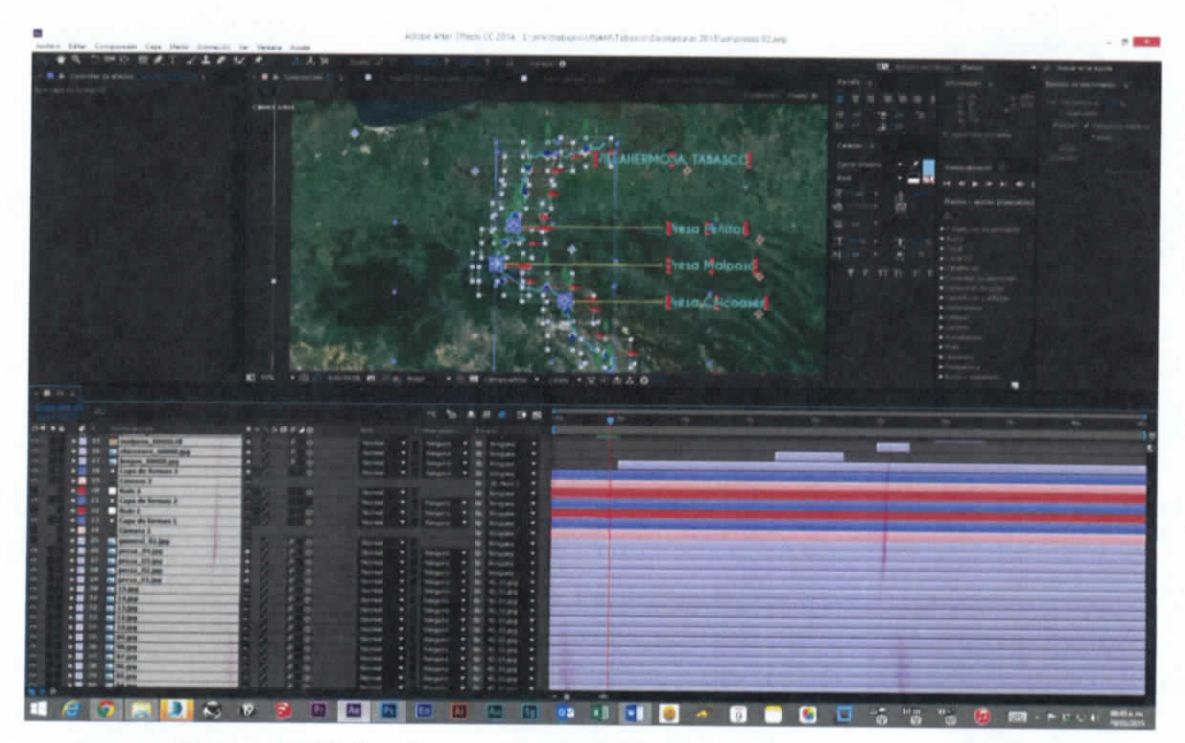

**Figura 7.530 Conformación de mapa con imágenes satelitales**

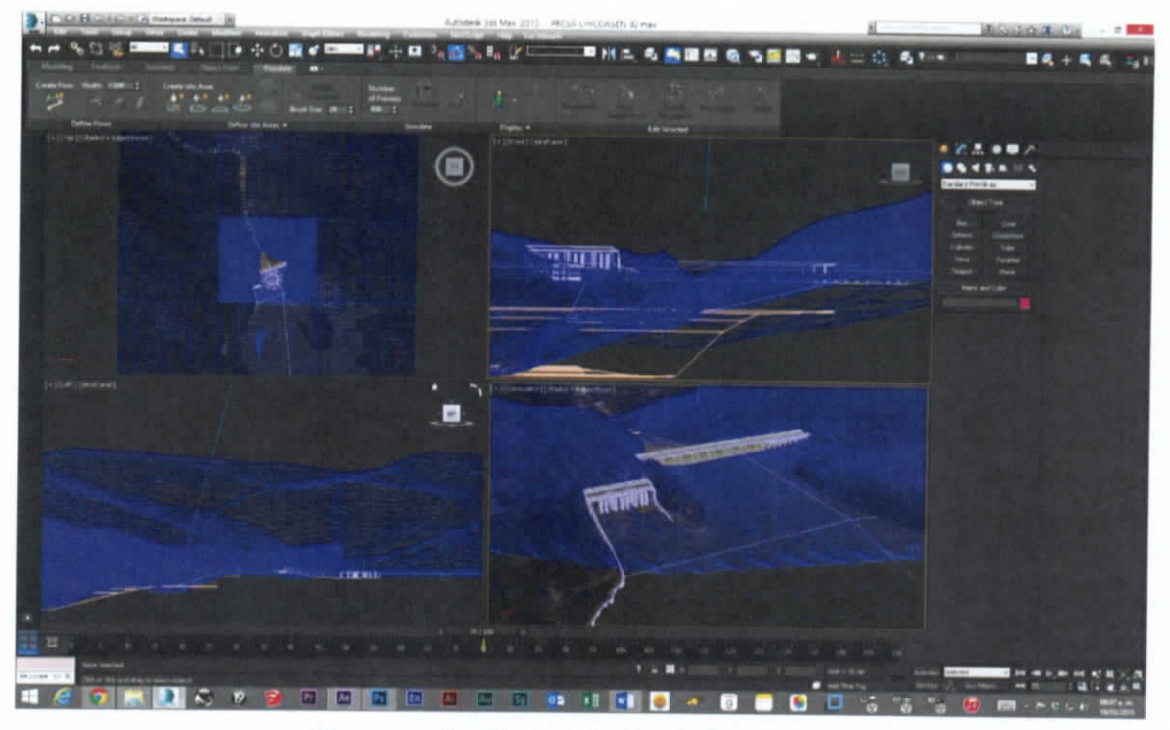

**Figura 7.531 Modelado 3D de las presas**

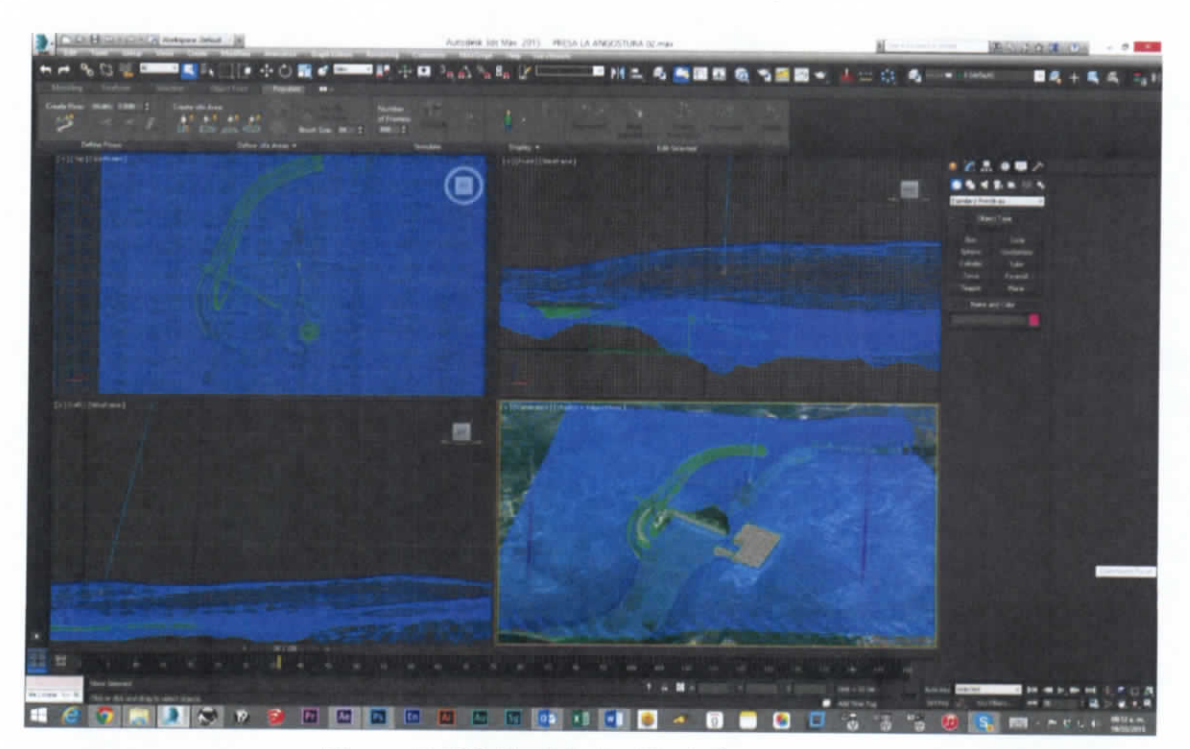

**Figura 7.532 Modelado 3D de las presas**

ESTUDIO PARA EL PROYECTO HIDROLÓGICO PARA PROTEGER A LA POBLACIÓN DE INUNDACIONES Y APROVECHAR MEJOR EL AGUA ( PR OH TAB i

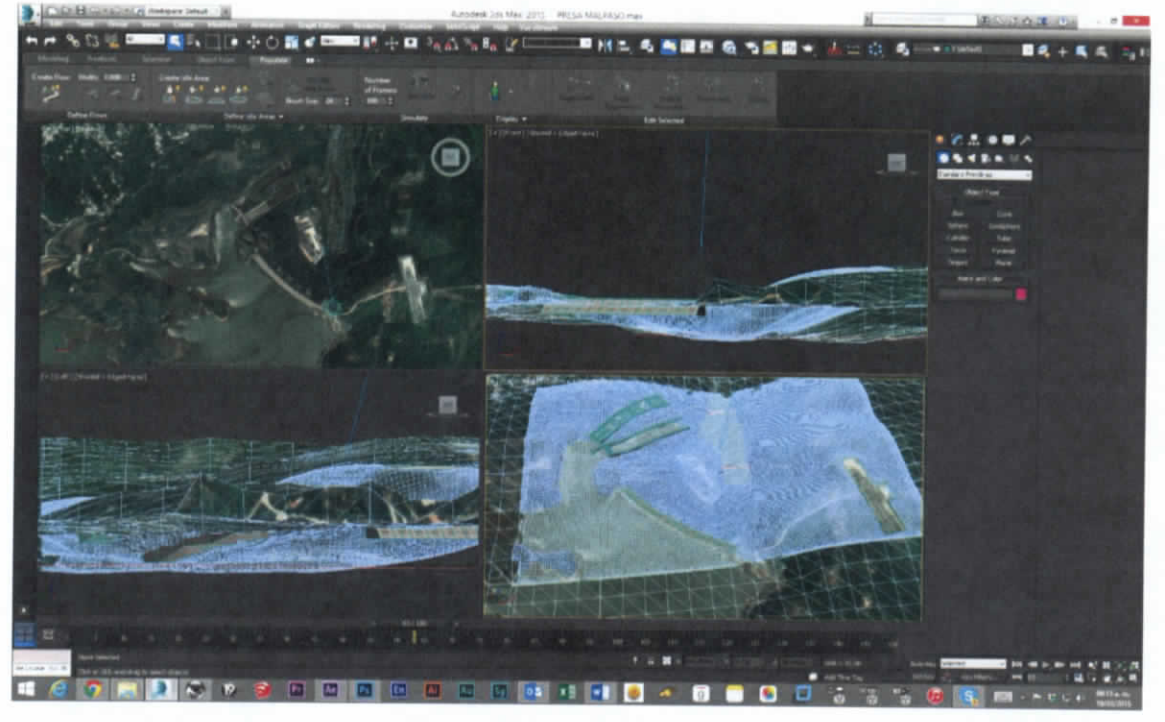

**Figura 7.533 Modelado 3D de las presas**

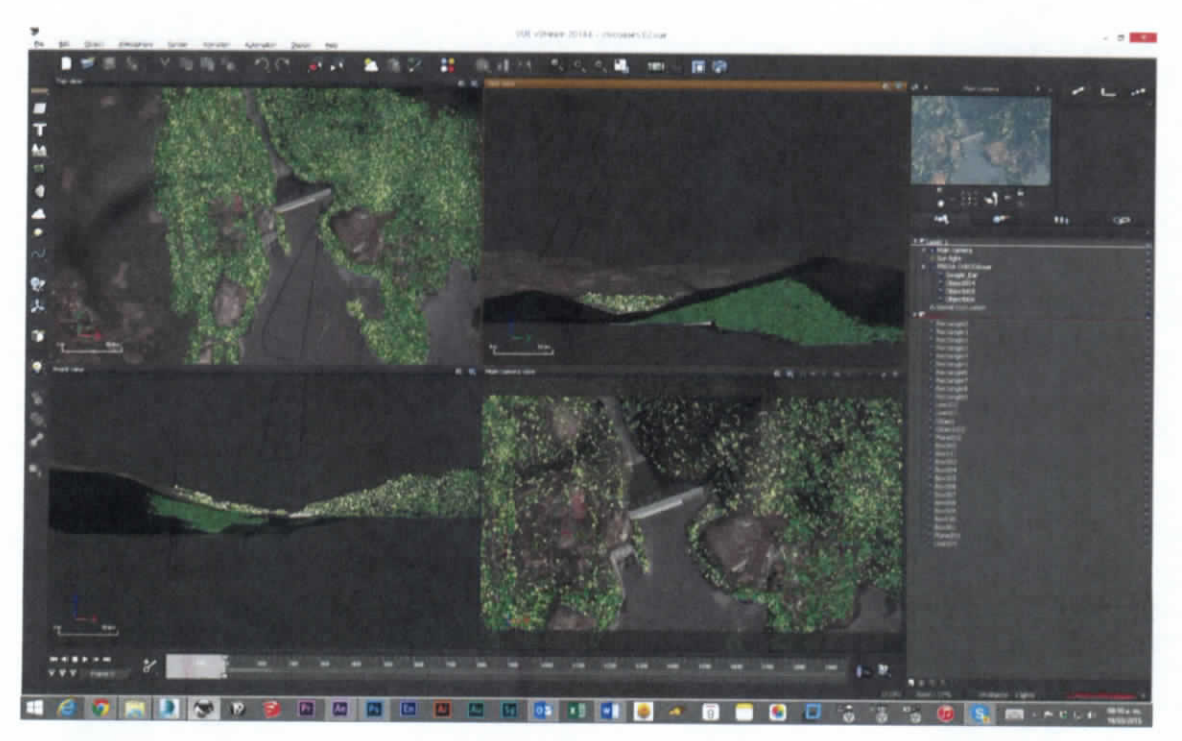

**Figura 7.534 Agregando la vegetación**

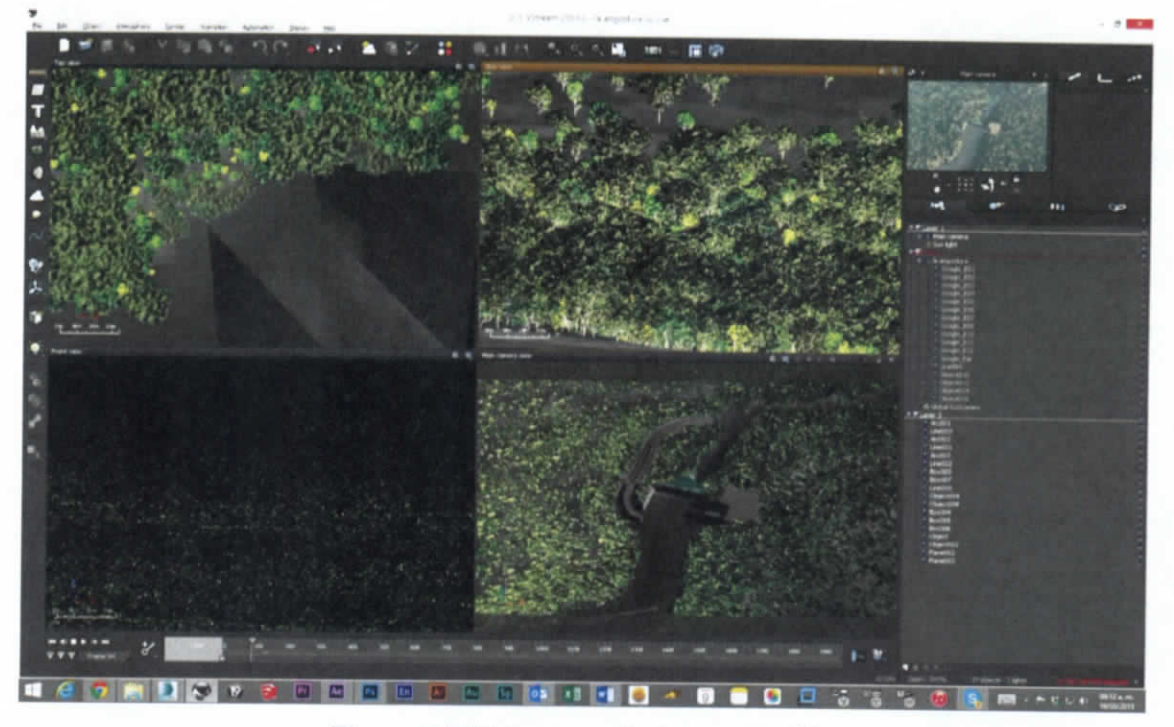

**Figura 7.535 Agregando la vegetación**

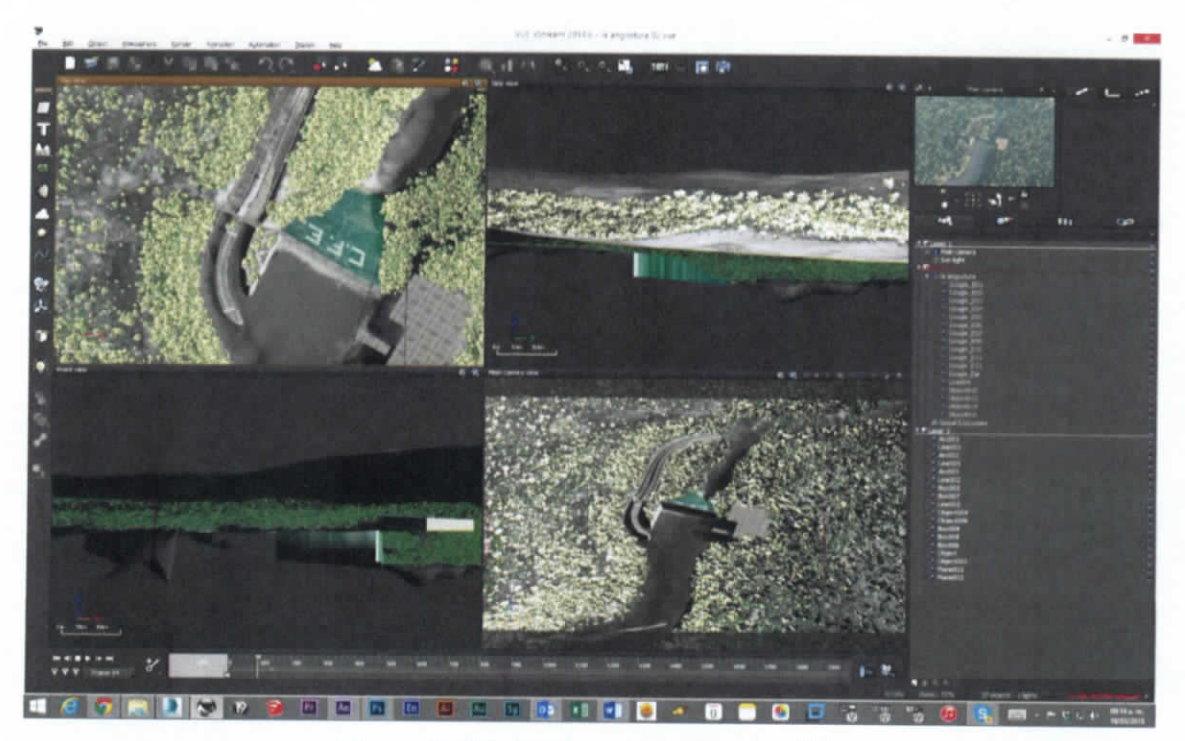

**Figura 7.536 Agregando la vegetación**

ESTUDIO PARA EL PROYECTO HIDROLÓGICO PARA PROTECER A LA POBLACIÓN DE INUNDACIONES Y APROVECHAR MEJOR EL ACUA ( P R O H T A B )

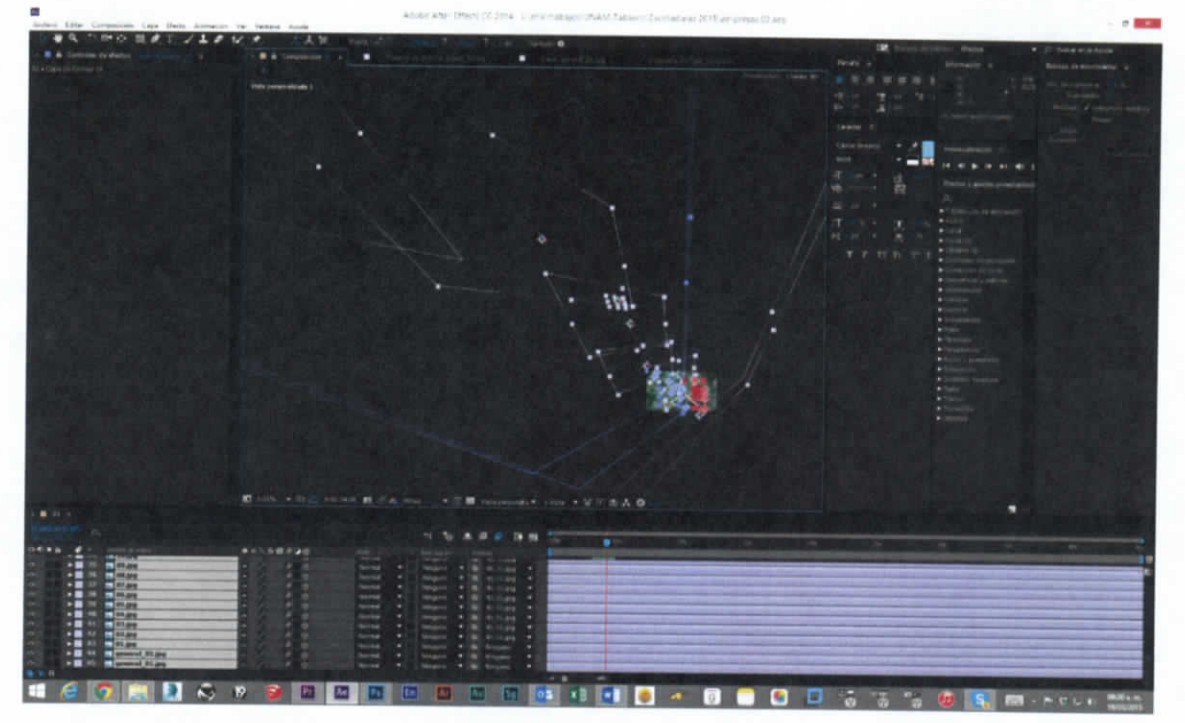

**Figura 7.537 Composición de secuencias de video**

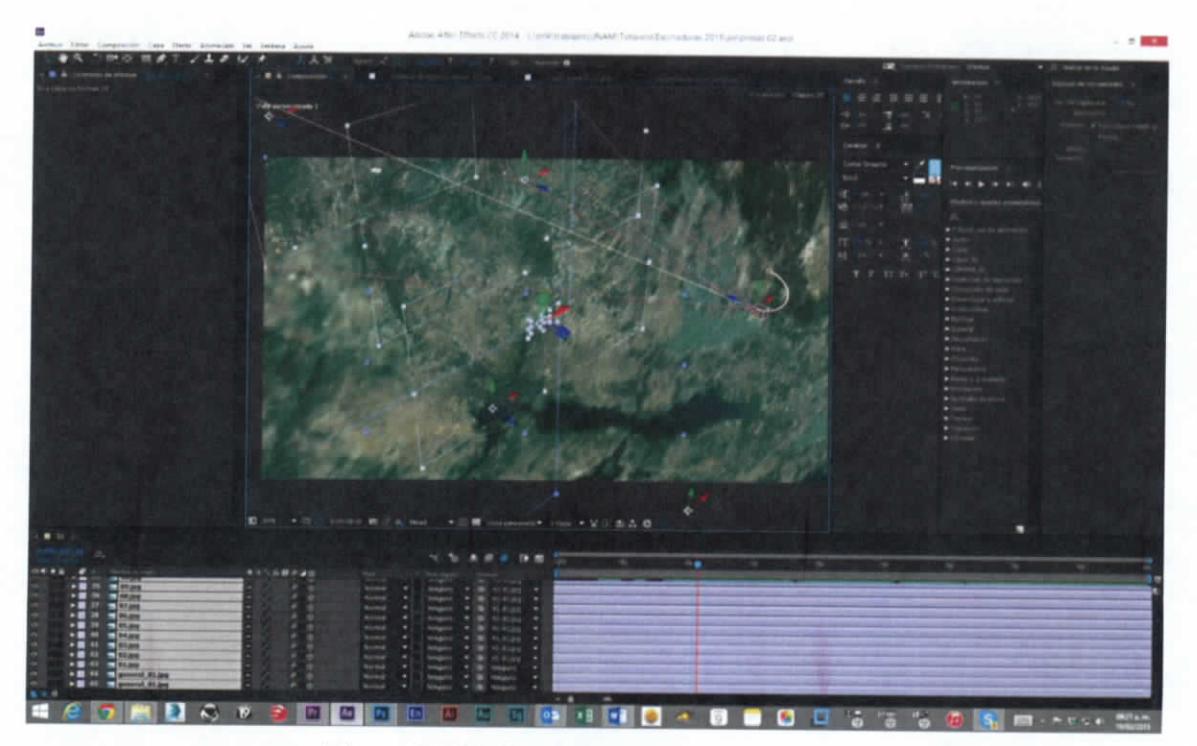

**Figura 7.538 Composición de elementos**

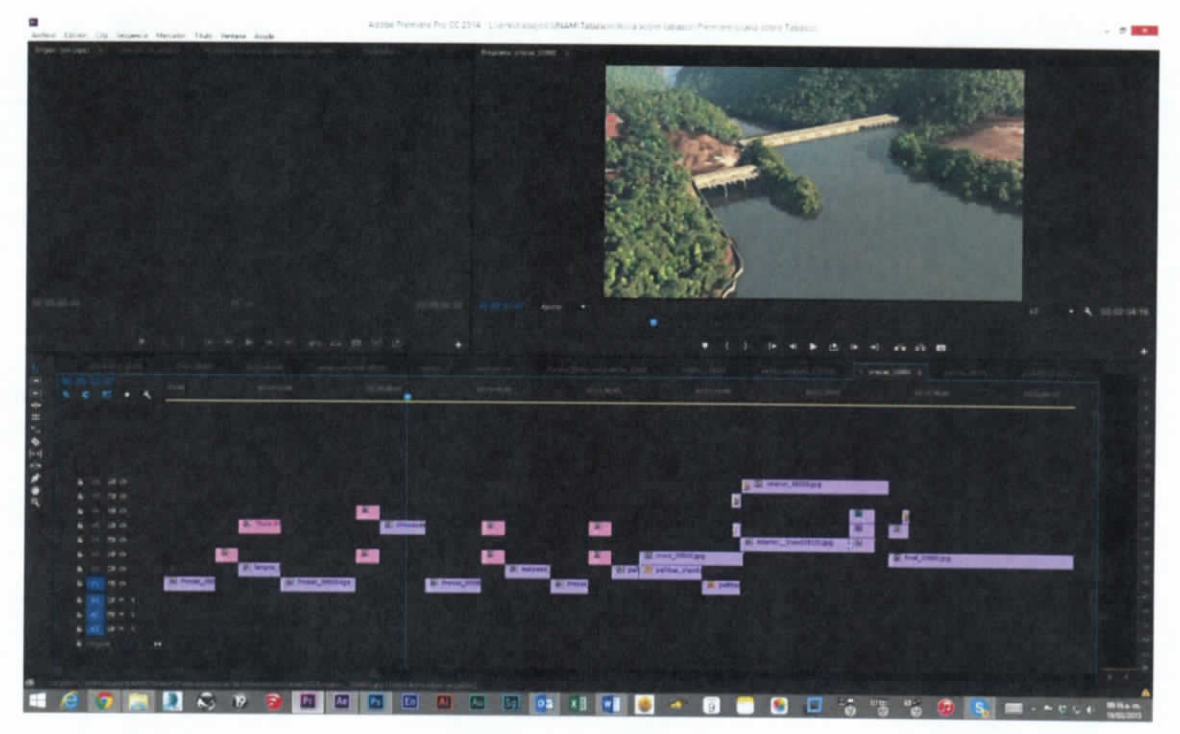

**Figura 7.539 Unión de secuencias**

# **7.6 SPOTS DE RADIO**

De acuerdo a lo asentado en el anexo técnico del presente estudio, dentro de los productos entregables están un spot de 1 minuto, un spot de 30 segundos y un spot para difusión de radio, el texto de dichos spot se presenta a continuación.

### **7.6.1 Spot de radio - 1 minuto**

En el Estado de Tabasco confluyen los dos ríos más caudalosos de la república mexicana: el Usumacinta y el Grijalva. Imponente sistema fluvial que en el trascurso de millones de años ha conformado la llanura baja y húmeda propensa a inundaciones en la que se ubica dicha entidad.

Considerando este fenómeno geográfico, por medio de la Comisión Nacional del Agua, el gobierno de la república ha puesto en marcha el PROHTAB, Proyecto Hidrológico para Proteger a la Población de Inundaciones y Aprovechar Mejor el Agua.

Capitulo 7 | 340

Se han emprendido ya 185 obras para controlar y mitigar los efectos de las inundaciones en el estado de Tabasco, el mejoramiento de los sistemas de drenaje y alcantarillado, y el aprovechamiento del agua con fines productivos; fomentando al mismo tiempo la convivencia armónica de sus pobladores con el agua. La fuente de la vida.

# **7.6.2 Spot de radio - 30 segundos**

En el Estado de Tabasco confluyen los dos ríos más caudalosos de México: el Usumacinta y el Grijalva. Conformando una llanura baja y húmeda propensa a inundaciones.

Por medio de la CONAGUA, el gobierno de la república creó el PROHTAB Proyecto Hidrológico para Proteger a la Población de Inundaciones y Aprovechar Mejor el Agua. Con obras para mitigar los efectos de las inundaciones, mejorar el drenaje y alcantarillado, y aprovechar el agua con fines productivos; fomenta la convivencia armónica de sus pobladores con el agua.